# $\mathbb{R}^N$  CanadianSolar

# **Sede Global**

CSI Solar Co., Ltd. 199 Lushan Road, SND, Suzhou, Jiangsu, China, 215129 P +1 519 837 1881 F +1 519 837 2550 Consultas de vendas E-mail: info@csisolar.com E-mail de suporte ao cliente: service.ca@csisolar.com **Europa, Oriente Médio e África** Canadian Solar EMEA GmbH LandsbergerStraße 94, 80339 Munich, Germany P +49 (0) 89 519 968 90 F +49 (0) 89 519 968 911 Consultas de vendas E-mail: sales.emea@csisolar.com E-mail de suporte ao cliente: service.emea@csisolar.com **Australia**  Canadian Solar MSS (Australia) Pty Ltd 44 Stephenson St, Cremorne VIC 3121, Australia P +61 ( 3 ) 860 918 44 Consultas de vendas E-mail: sales.au@csisolar.com E-mail de suporte ao cliente: service.au@csisolar.com **South East Asia**  101 Thompson Road #15-03 United Square, Singapore 307591 P +65 6572 905 F +65 6559 4690 E-mail para consultas de vendas: sales.sg@csisolar.com E-mail de suporte ao cliente: service.cn@csisolar.com **América latina** Canadense Solar Brasil Avenida Roque Petroni Junior, 999, 4º andar Vila Gertrudes, São Paulo, Brasil, CEP 04707-910 P +55 11 3957 0336 Dúvidas sobre Vendas E-mail:sales.br@csisolar.com E-mail de Atendimento ao Cliente: service.latam@csisolar.com

Este manual está sujeito a alterações sem notificação prévia. Os direitos autorais são reservados. A duplicação de qualquer parte desta edição é proibida sem permissão por escrito.

Siga os produtos reais em caso de discrepâncias neste manual do usuário.

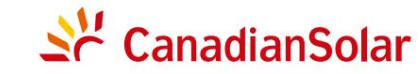

INVERSOR FV CSI GRID-TIED MANUAL DE INSTALAÇÃO E OPERAÇÃO CSI-50K-T400GL03-E | CSI-60K-T400GL03-E CSI-25K-T220GL03-E | CSI-30K-T220GL03-E

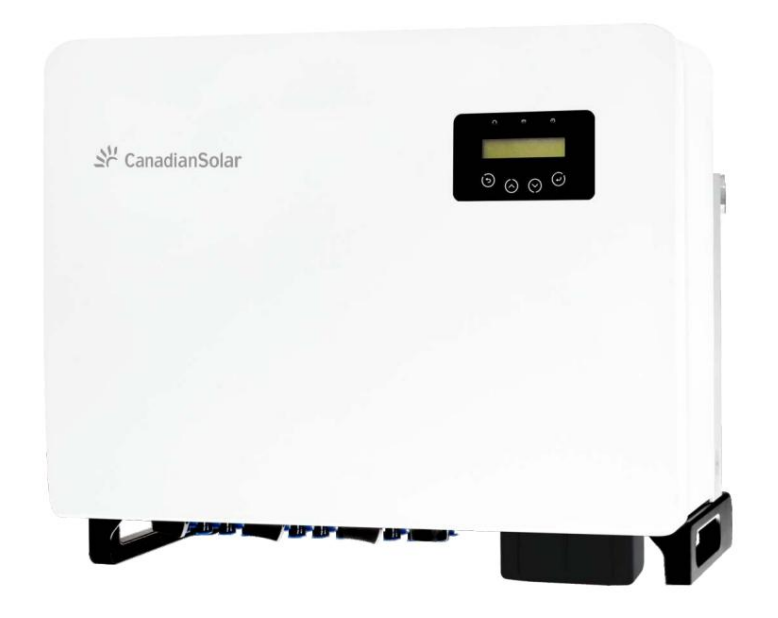

Versão 1.0, Data de lançamento: 12.2021

CSI Solar Co., Ltd. 199 Lushan Road, SND, Suzhou, Jiangsu, China, 215129 www.csisolar.com

# Conteúdo Conteúdo

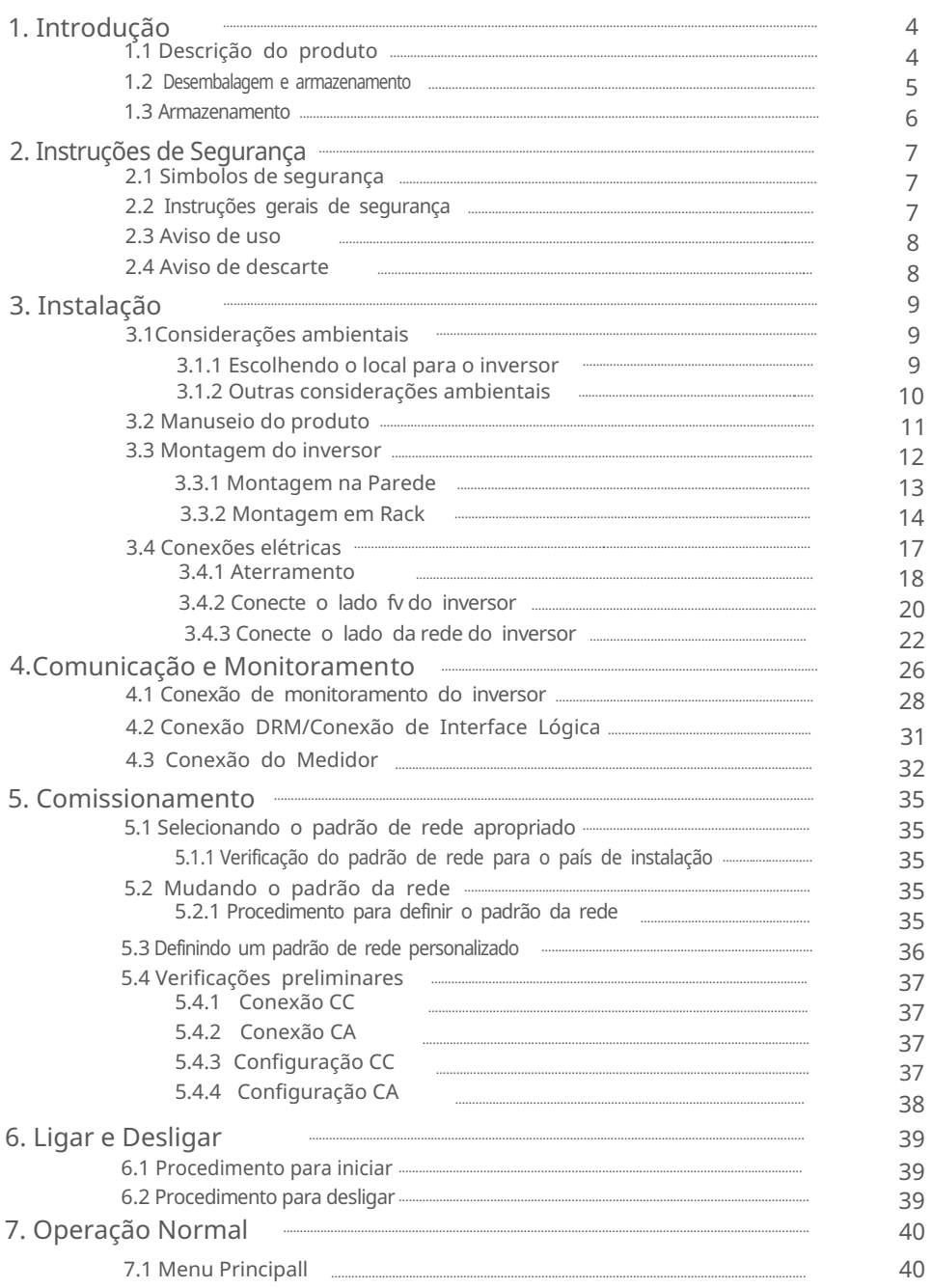

10. Especificações

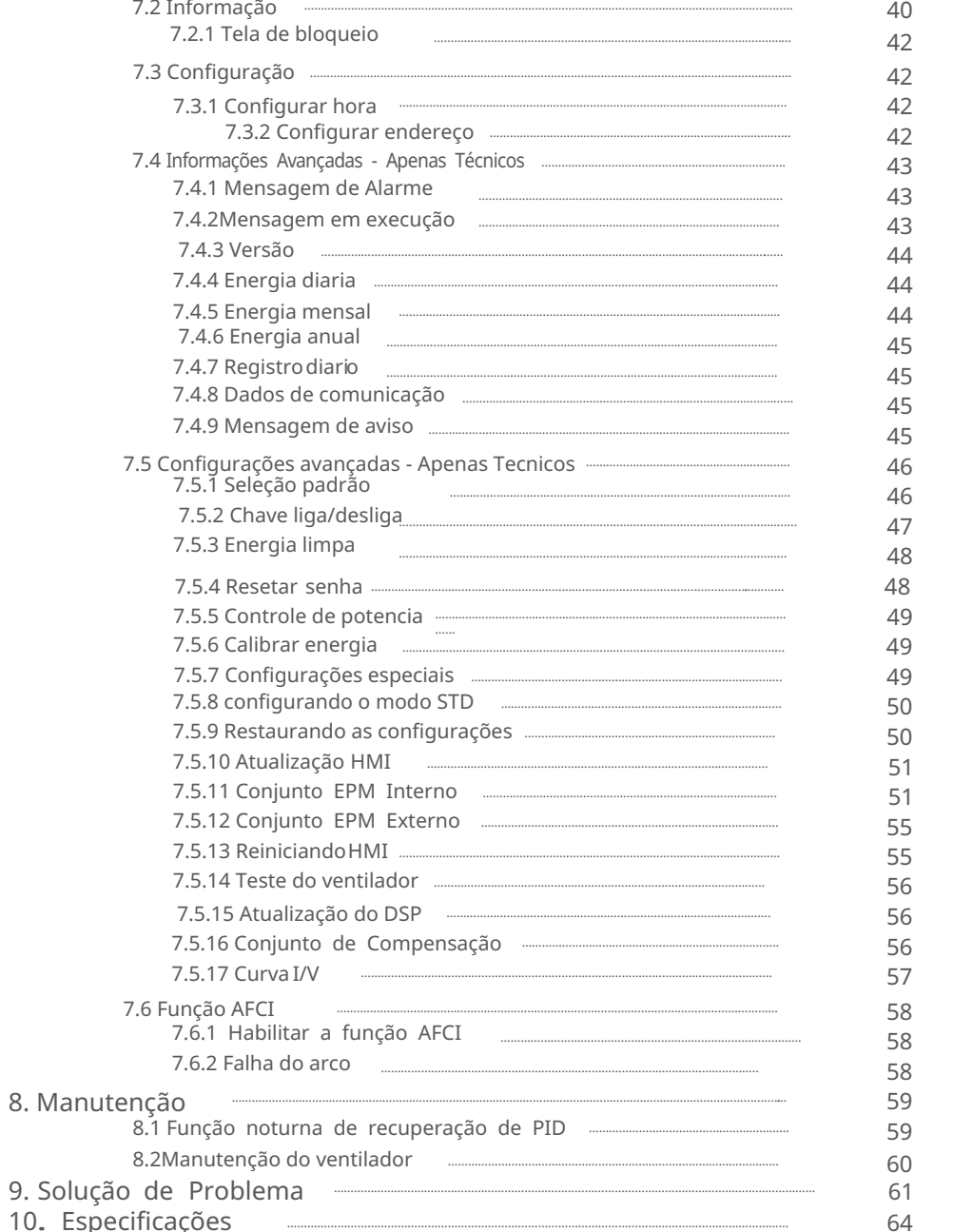

# 1. Introdução

# 1.1 Descrição do produto

Os inversores solares trifásicos canadenses convertem a energia CC do painel fotovoltaico (PV) em energia de corrente alternada(CA) que pode satisfazer cargas locais, bem como alimentara rede de distribuição de energia.

Este manual cobre o modelo de inversor trifásico listado abaixo: **CSI-50K-T400GL03-E, CSI-60K-T400GL03-E, CSI-25K-T220GL03-E, CSI-30K-T220GL03-E**

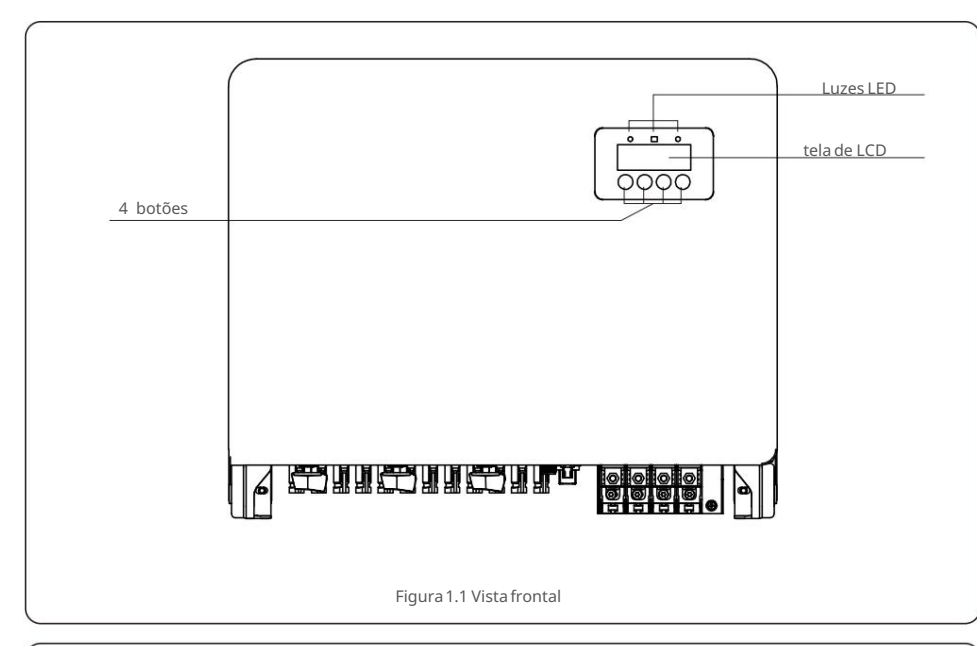

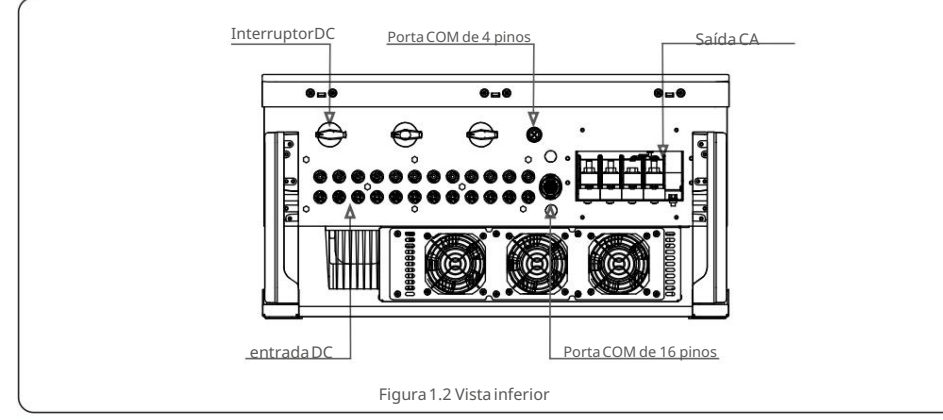

# 1.2 Desembalageme armazenamento

Ao receber o inversor, certifique-se de que todas as peças listadas abaixo estejam incluídas:

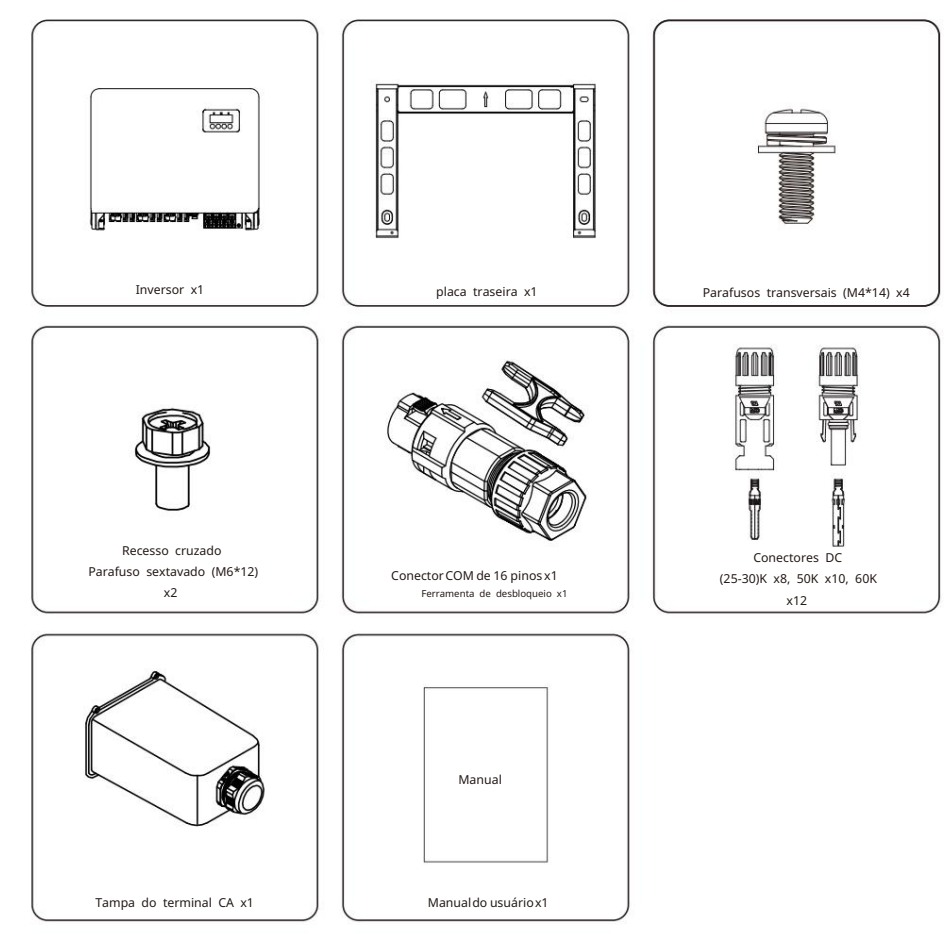

Se algo estiver faltando, entre em contato com o distribuidor local da Canadian Solar.

# 1.3 Armazenamento

Se o inversor não for instalado imediatamente, as instruções de armazenamento e as condições ambientais estão abaixo:

- Use a caixa original para reembalar o inversor, lacre com fita adesiva com o dessecante dentro da caixa.
- Armazene o(s) inversor(es) em local limpo e seco, livre de poeira e sujeira.
- A temperaturade armazenamentodeve estar entre -40 °C e 70 °C e a umidade deve estar entre 0 e 95% sem condensação.
- Não empilhe mais do que quatro (4) inversores altos.
- Mantenha a(s) caixa(s) longe de materiais corrosivos para evitar danos ao invólucro do inversor.
- Inspecione a embalagem regularmente. Se a embalagem estiver danificada (molhada, danificada por pragas, etc.), embale o inversor imediatamente.
- Armazene o(s) inversor(es) em uma superfície plana e dura não inclinado ou de cabeça para baixo.
- Após um armazenamentode longo prazo, o inversor precisa ser totalmente examinado e testado por um serviço qualificado ou pessoal técnico antes de usar.
- A reinicialização após um longo período sem uso exige uma inspeção do equipamento e, em alguns casos, será necessária a remoção de oxidação e poeira que se acumulou no interior do equipamento.

O uso inadequado pode resultar em riscos de choque elétrico ou queimaduras. Este manual do produto contém instruções importantes que devem ser seguidas durante a instalação e manutenção. Por favor, leia estas instruções cuidadosamente antes de usar e guarde-as em um local facilmente localizável para referência futura.

# 2.1 Símbolos de segurança

Os símbolos de segurança usados neste manual, que destacam riscos potenciais de segurança e informações importantes sobre segurança, estão listados abaixo:

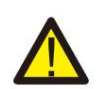

# **AVISO**

O símbolo indica importantes instruções de segurança que, se não forem seguidas corretamente, podem resultar em ferimentos graves ou morte.

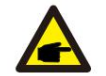

# **OBSERVAÇÃO**

O símbolo indica importantes instruções de segurança que, se não forem seguidas corretamente, podem resultar em danos ou destruição do inversor.

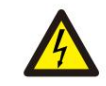

# **CUIDADO, RISCO DE CHOQUE ELÉTRICO**

O símbolo indica importantes instruções de segurança que, se não forem seguidas corretamente, podem resultar em choque elétrico

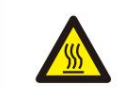

# **CUIDADO, SUPERFÍCIE QUENTE**

O símbolo indica instruções de segurança que, se não forem seguidas corretamente, podem resultar em queimaduras.

# 2.2 Instruções gerais de segurança

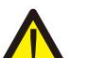

# **AVISO**

Não conecte o arranjo fotovoltaico positivo (+) ou negativo (-) ao terra - isso pode causar sérios danos ao inversor.

# **AVISO**

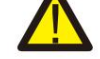

As instalações elétricas devem ser feitas de acordo com as normas locais e padrões nacionais de segurança elétrica.

# **AVISO**

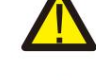

Para reduzir o risco de incêndio, dispositivos de proteção contra sobrecorrente (OCPD) são necessários para os circuitos conectados ao inversor.

# **CUIDADO**

O painel fotovoltaico (painéis solares) fornece uma tensão CC quando exposto à luz.

# 1. Introdução 2. Instruções de segurança

# 2. Instruções de segurança 3. Instalação

# **CUIDADO**

Risco de choque elétrico pela energia armazenada nos capacitores do inversor. Não remova a tampa até cinco (5) minutos após desconectar todas as fontes de alimentação, e isso só pode ser feito por um técnico de serviço.

A garantia pode ser anulada se ocorrer qualquer remoção não autorizada da tampa.

# **CUIDADO**

A temperatura da superfície do inversor pode atingir até 75 ÿ. Para evitar risco de queimaduras, não toque na superfície quando o inversor estiver em operação. O inversor deve ser instalado fora do alcance das crianças.

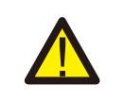

# **AVISO**

O inversor só pode aceitar um gerador fotovoltaico como entrada CC. O uso de qualquer outro tipo de fonte CC pode danificaro inversor.

# 2.3 Aviso de uso

O inversor foi construído de acordo com as diretrizes técnicas e de segurança

aplicáveis. Useo inversor APENAS em instalações que atendam aos seguintes

## requisitos:

1). O inversor deve ser instalado permanentemente.

2). A instalação elétrica deve cumprir todos os regulamentose normas

aplicáveis. 3). O inversor deve ser instalado de acordo com as instruções deste

manual.

4). O projeto do sistema deve atender às especificações do inversor.

5). O inversor só pode ser usado para uso industrial.

Para dar partida no inversor, a chave geral de alimentaçãoda rede (CA) deve ser ligada ANTES da chave CC ser ligada. Para

parar o inversor, a chave geral de alimentação da rede (AC) deve ser desligada

antes que o DC Switch seja desligado.

# 2.4 Aviso de Descarte Os inversores e seus acessórios não devem ser descartados juntamente com o lixo doméstico.

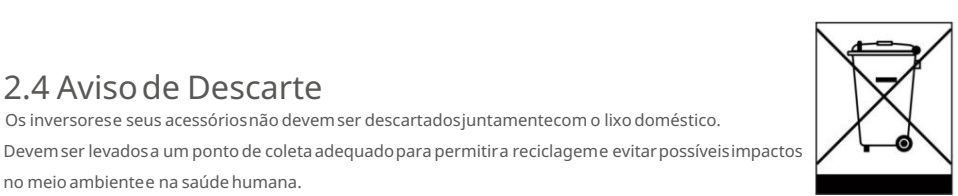

no meio ambiente e na saúde humana.

As regras locais de gestão de resíduos devem ser respeitadas.

# 3.1 Considerações ambientais

3.1.1 escolhendo local para o inversor

Ao selecionar um local para o inversor, considere o seguinte:

## **ATENÇÃO: Risco de incêndio**

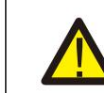

Apesar da construção cuidadosa, os dispositivos elétricos podem causar incêndios.

- $\bullet$  Não instale o inversor em áreas que contenham materiais altamente inflamáveis ou gases.
- Não instale o inversor em atmosferas potencialmente explosivas.
- A temperatura do dissipador de calor do inversor pode atingir 75ÿ.
- O inversor foi projetado para funcionar em uma faixa de temperatura ambiente entre -25 a 60ÿ.
- Se vários inversores forem instalados no local, um espaço mínimo de 500 mm deve ser mantido entre

cada inversor e todos os outros equipamentos montados. A parte inferior do inversor deve ter pelo menos 500 mm acima do solo ou piso (ver Figura 3.1).

• As luzes LED indicadoras de status e o LCD localizado no painel frontal do inversor não devem ser bloqueado.

• Ventilação adequada deve estar presente se o inversor for instalado em um espaço confinado.

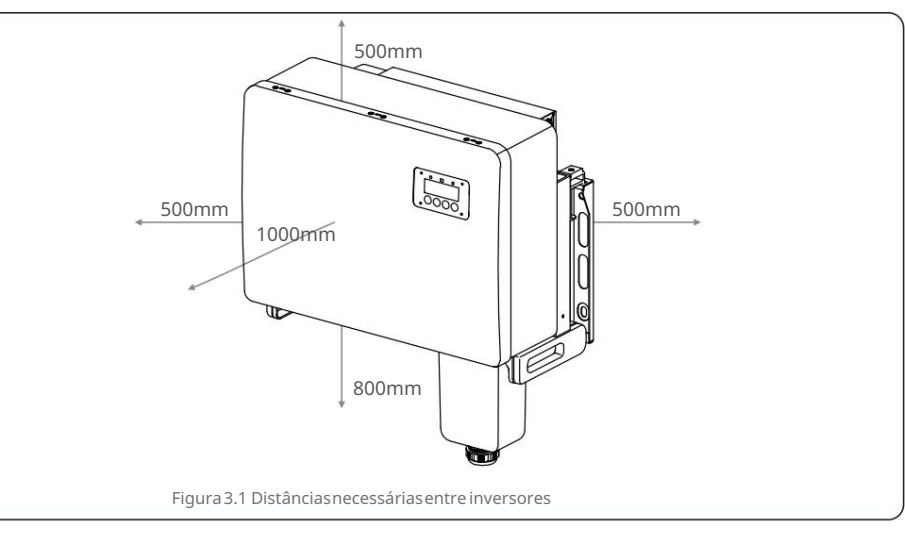

## 3.1.1.1 Exemplos de instalações corretas e incorretas

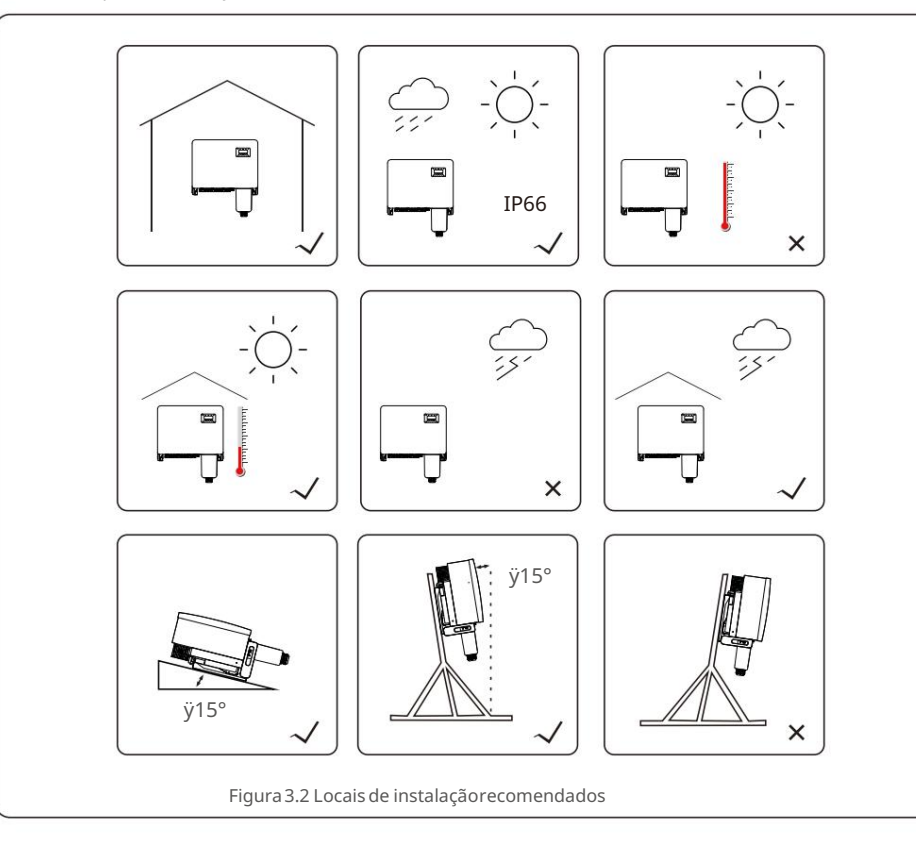

3.1.2 Outras considerações ambientais

3.1.2.1 Consultar dados técnicos

Consulte a seção de especificações (seção 10) para condições ambientais adicionais

(grau de proteção, temperatura, umidade, altitude, etc.).

3.1.2.2 Instalação na parede vertical

Este modelo de inversor solar canadense deve ser montado verticalmente (90 graus

ou 15 graus para trás).

## 3.1.2.3 Evitar luz solar direta

A instalação do inversor em um local exposto à luz solar direta deve ser evitada.

A exposição direta à luz solar pode causar:

- Limitação da potência de saída (com consequente diminuição da produção de energia pelo sistema).
- Desgaste prematuro dos componentes elétricos/eletromecânicos.
- Desgaste prematuro dos componentes mecânicos (juntas) e da interface do usuário.
- 3.1.2.4 Circulação de ar

Não instale em salas pequenas e fechadas onde o ar não possa circular livremente. Para evitar o

superaquecimento, certifique-se sempre de que o fluxo de ar ao redor do inversor não está bloqueado.

3.1.2.5 Substâncias inflamáveis

Não instale perto de substâncias inflamáveis. Mantenha uma distância mínima de três (3) metros (10 pés) de tais substâncias.

3.1.2.6 Área de convivência

Não instale em uma área de convivência onde seja esperada a presença prolongada de pessoas ou animais. Dependendo de onde o inversor está instalado (por exemplo: o tipo de superfície ao redor do inversor, as propriedades gerais da sala, etc.) e a qualidade do fornecimento de eletricidade, o nível de som do inversor pode ser bastante alto.

# 3.2 Manuseio do produto

Reveja as instruções abaixo para manusear o inversor:

1. Os círculos vermelhos abaixo indicam recortes na embalagem do produto.

Empurre os recortes para formar alças para mover o inversor (consulte a Figura 3.3).

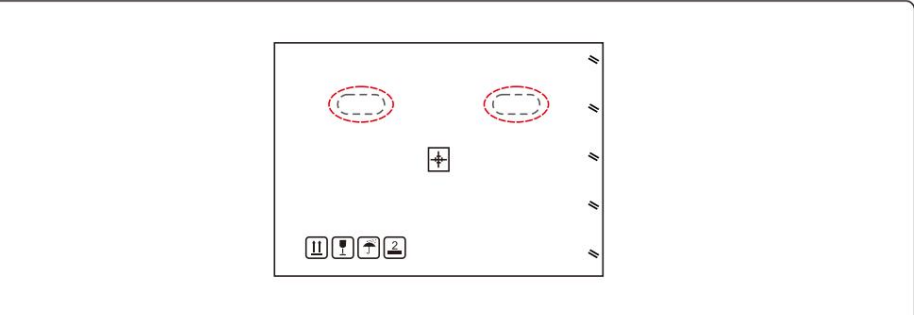

Figura 3.3 Alças usadas para mover o inversor mostradas circuladas em vermelho

2. São necessárias duas pessoas para remover o inversor da caixa de transporte. Use as alças

integrado no dissipador de calor para remover o inversor da caixa (consulte a Figura 3.4).

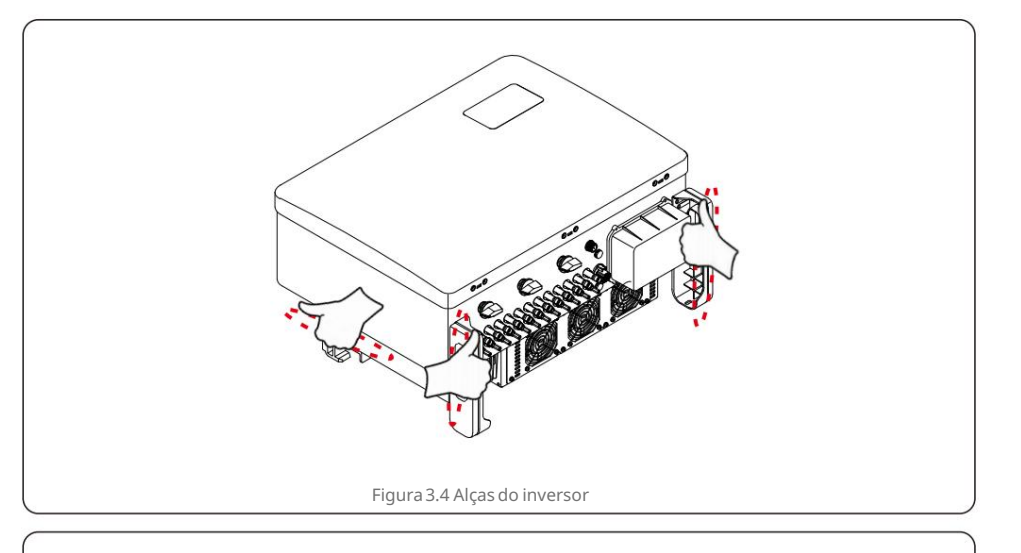

# **AVISO**

Devido ao peso do inversor, contusões ou fraturas ósseas pode ocorrer ao levantar e montar incorretamenteo inversor. Ao montar o inversor, leve em consideração o peso do inversor. Use uma técnica de elevação adequada ao montar.

# 3.3 Montagem do Inversor

O inversor pode ser montado na parede ou em racks de metal. Os furos de montagem devem ser consistente com o tamanho do suporte ou as dimensões mostradas na Figura 3.5.

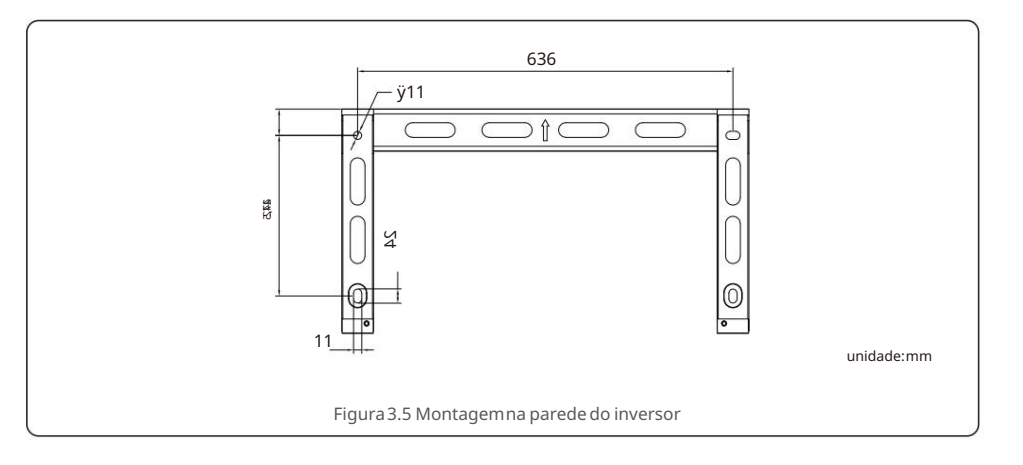

# 3.3.1 Montagem na parede

Consulte a figura 3.6 e a figura 3.7. O inversor deve ser montado

verticalmente. As etapas para montar o inversor estão listadas abaixo.

- 1. Consulte a Figura 3.6, faça furos para o parafuso de expansão (M10\*90) com base no furo diâmetro do suporte usando uma broca de precisão mantendo a broca perpendicularà parede. A profundidade máxima é de 90mm
- 2. Certifique-se de que o suporte esteja na horizontal. E os orifícios de montagem (na Figura 3.6) são marcados corretamente. Faça os furos na parede em suas marcas.
- 3. Use os parafusos de montagem adequados para fixar o suporte na parede.

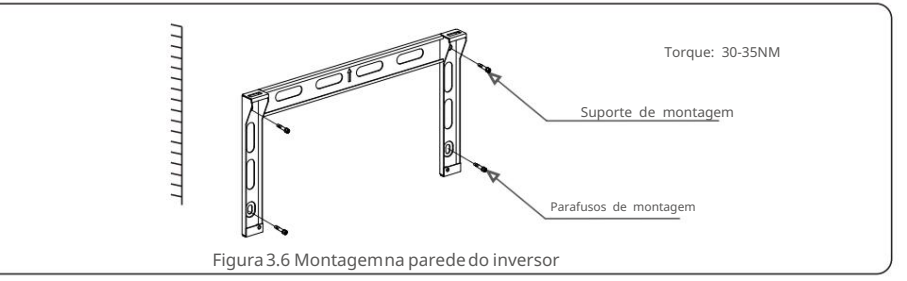

4. Levante o inversor e pendure-o no suporte e, em seguida, deslize para baixo para garantir que eles se encaixem perfeitamente.

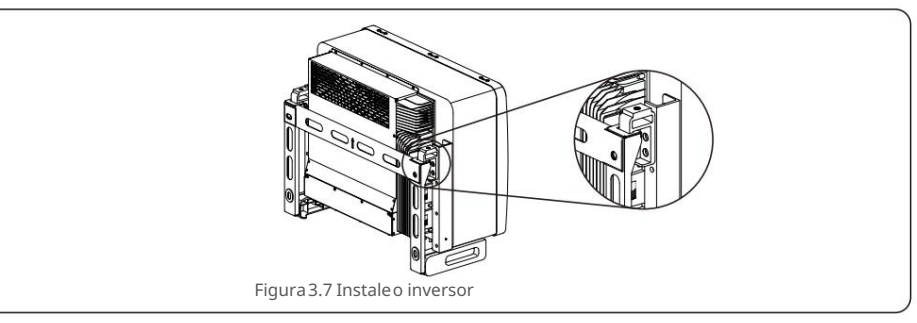

5. Use os parafusos da embalagem para fixar o inversor ao suporte de montagem.

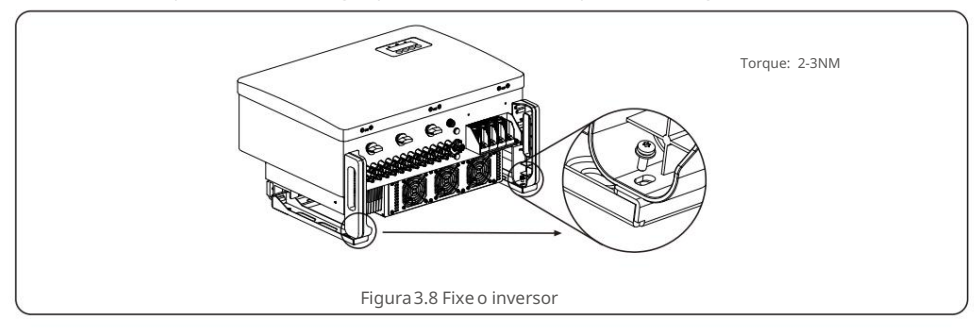

# 3.3.2 Montagemem rack

As etapas para montagem no rack estão listadas abaixo:

- 1. Selecione um local para o inversor
- Com uma classificação de proteção IP66, o inversor pode ser instalado tanto em ambientes externos quanto
- internos. Quando o inversor estiver funcionando, a temperatura do chassi e do dissipador de calor será maior,
- Não instale o inversor em um local que você toque acidentalmente.
- · Não instale o inversor em um local onde seja armazenado em um material inflamávelou explosivo.
- 2. Ângulo de instalação

Instale o inversor verticalmente. Se o inversor não puder ser montado verticalmente, ele pode ser inclinado para trás em 15 graus em relação à vertical.

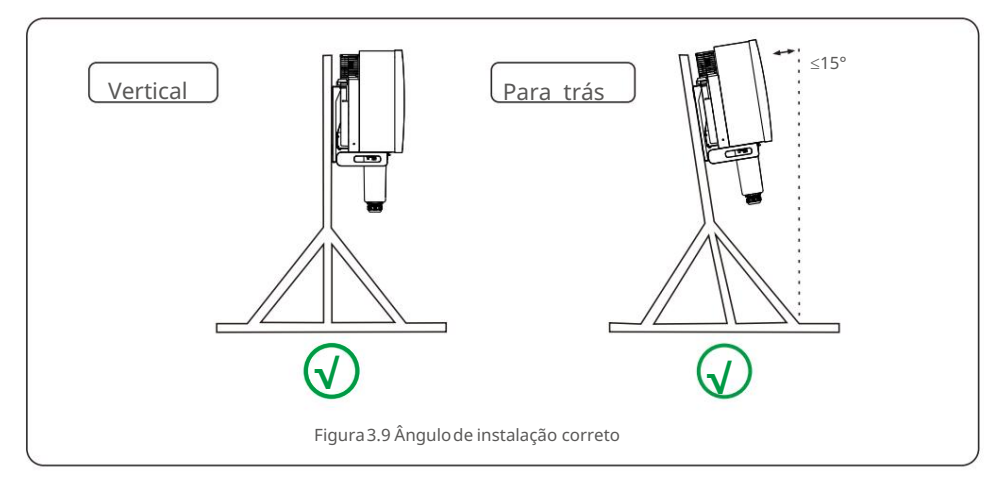

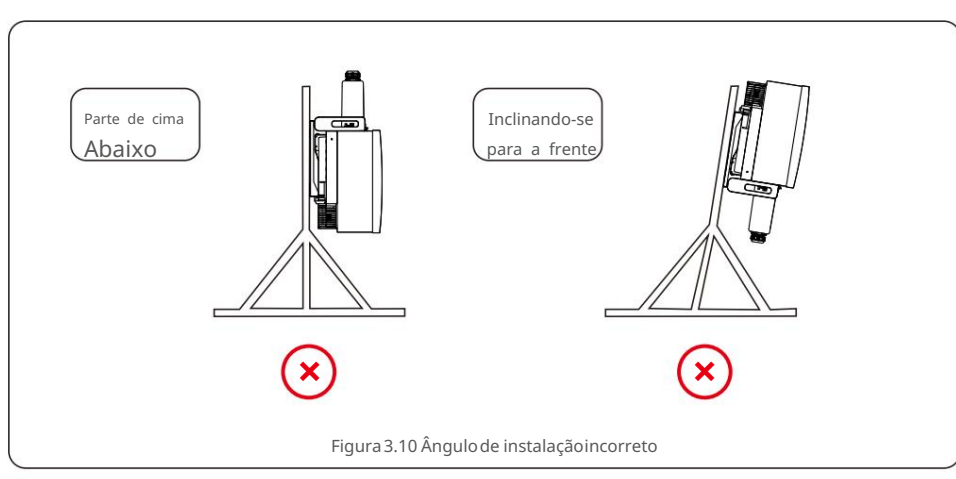

## 3. Instale a placa de montagem

1) Remova o suporte e os fixadores da embalagem. Marque a posição do furo, furando de acordo com as posições dos furos do suporte.

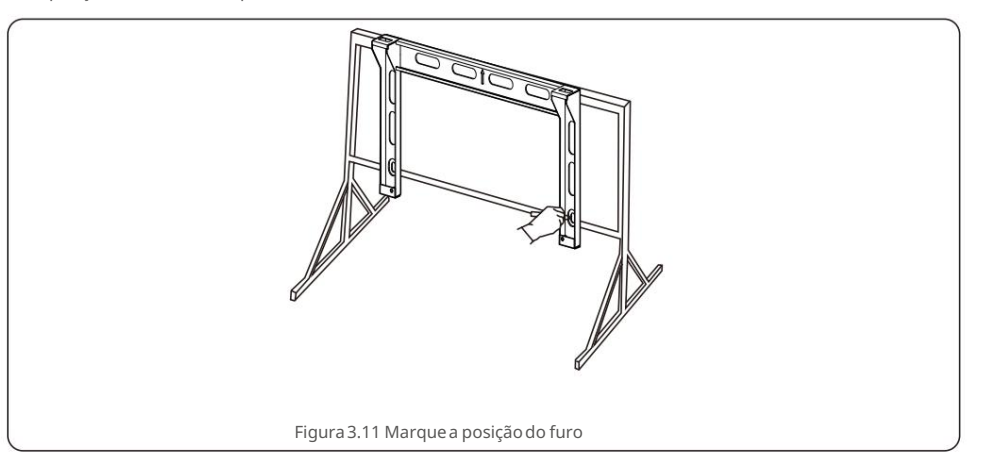

2) Faça os furos marcados. Recomenda-se aplicar tinta anticorrosivano furo

para proteção contra corrosão.

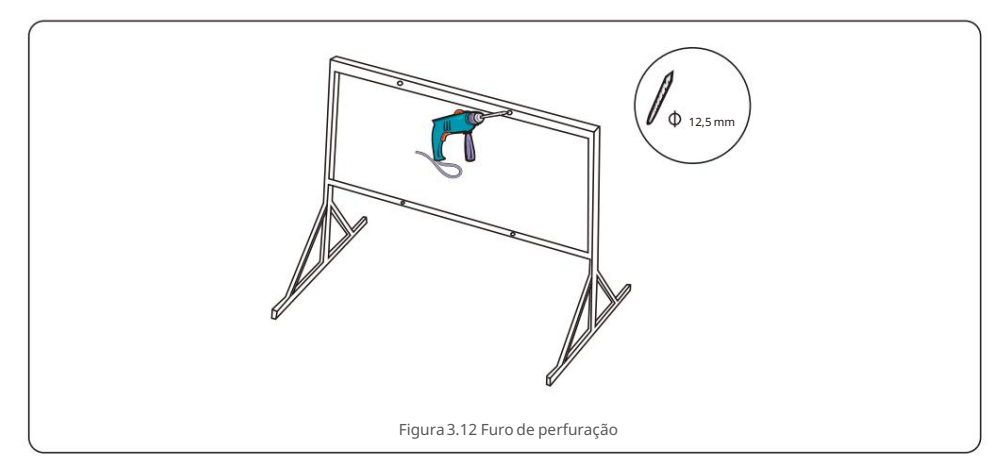

3) Alinhe a placa de montagem com os orifícios. Insira o parafuso hexagonal (M10X40) através da placa de

montagem no orifício. Prenda o suporte à armação de metal com firmeza. Aperte a porca em 36FT-LB (35NM).

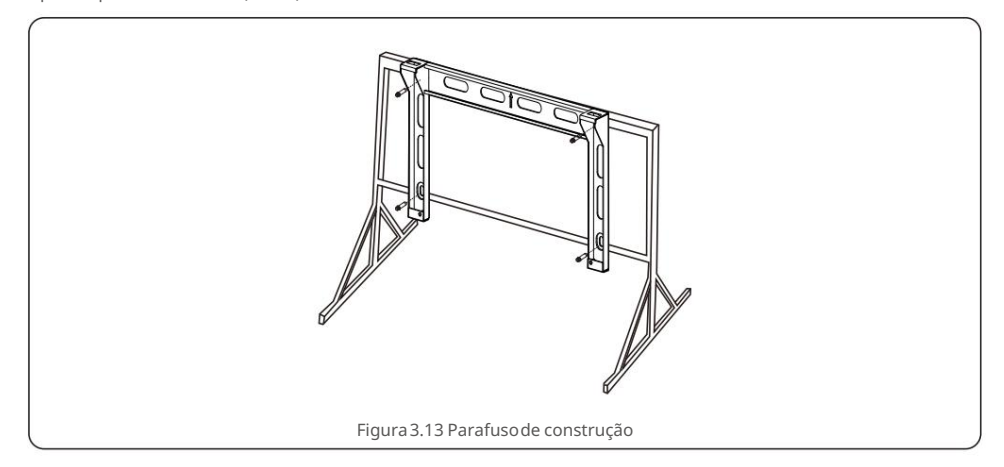

4) Levante o inversor acima do suporte e deslize para baixo para garantir que eles se encaixem perfeitamente.

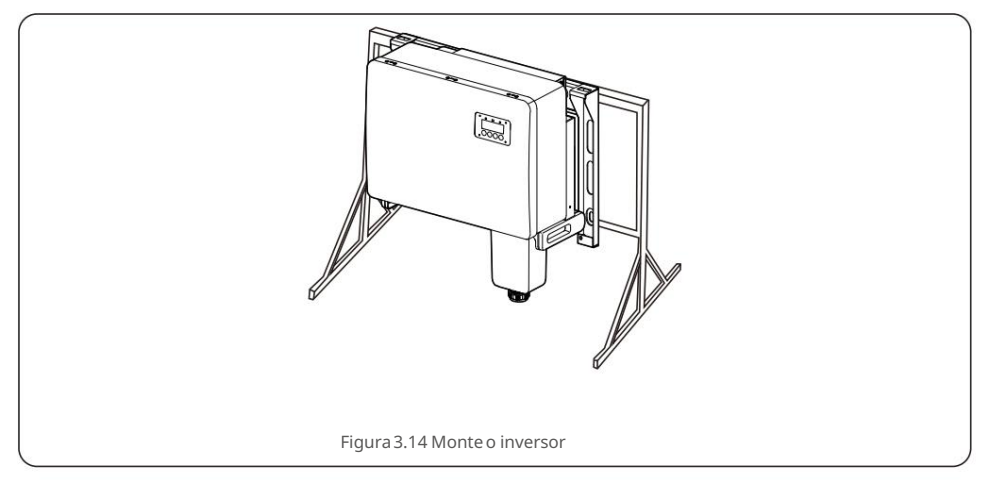

# 3.4 Conexões Elétricas

O projeto do inversor usa terminal de conexão rápida estilo PV. A tampa superior não precisa ser aberta durante a conexão elétrica DC. As etiquetas localizadas na parte inferior do inversor estão descritas a seguir na tabela 3.1. Todas as conexões elétricas são adequadas para o padrão local ou nacional.

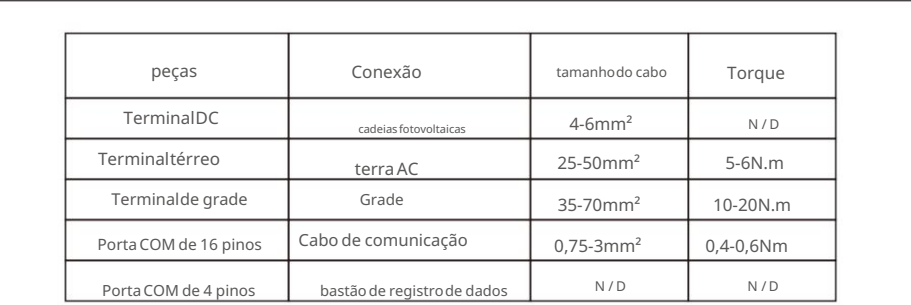

Tabela 3.1 Símbolos de conexão elétrica

A ligação elétrica do inversor deve seguir os passos listados abaixo:

1.Desligue o Interruptor Principal de Fornecimento de Rede (AC).

2.Desligue o Isolador DC.

- 3. Conecte o inversor à rede.
- 4. Monte o conector PV e conecte ao inversor.

# 3.4.1 Aterramento

Para proteger efetivamenteo inversor, dois métodos de aterramento devem ser executados. Conecteo cabo de aterramento CA (consulte a seção 3.4.3) Conecte o terminal de aterramento externo.

Para conectar o terminal de aterramentono dissipador de calor, siga os passos abaixo:

1) Prepare o cabo de aterramento: recomendamos usar o cabo de núcleo de cobre externo. O fio de aterramento deve ter pelo menos metade do tamanho dos fios quentes.

2) Prepare os terminais OT: M10.

## **Importante:**

c

Para vários inversores em paralelo, todos os inversores devem ser conectados ao mesmo ponto de aterramento para eliminar a possibilidade de um potencial de tensão

existente entreos aterramentos do inversor.

3) Descasque o isolamentodo cabo de aterramento em um comprimento adequado (consulte a Figura 3.15).

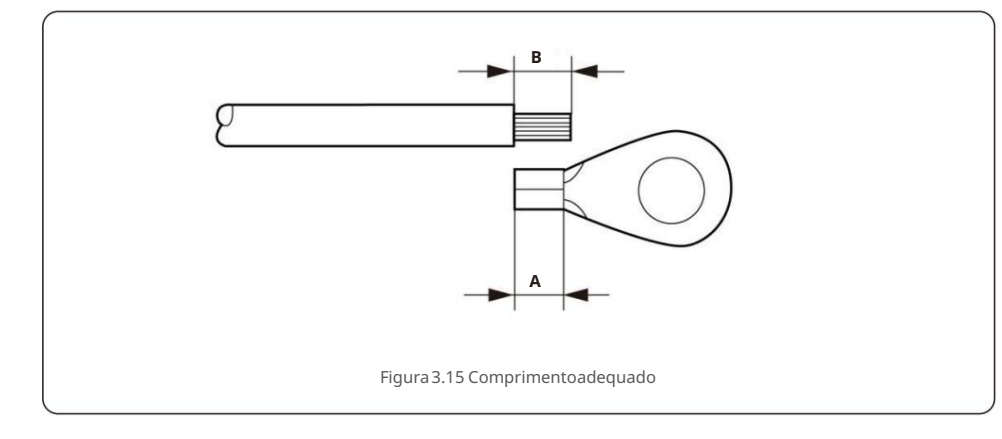

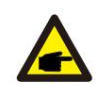

## **Importante:**

B (comprimento de decapagem do isolamento) é 2mm~3mm maior que A (área de crimpagem doterminaldo cabo OT).

# 4) Insira o fio desencapado na área de crimpagem do terminal OT e use o hidráulico braçadeira para prender o terminal ao fio (consulte a Figura 3.16).

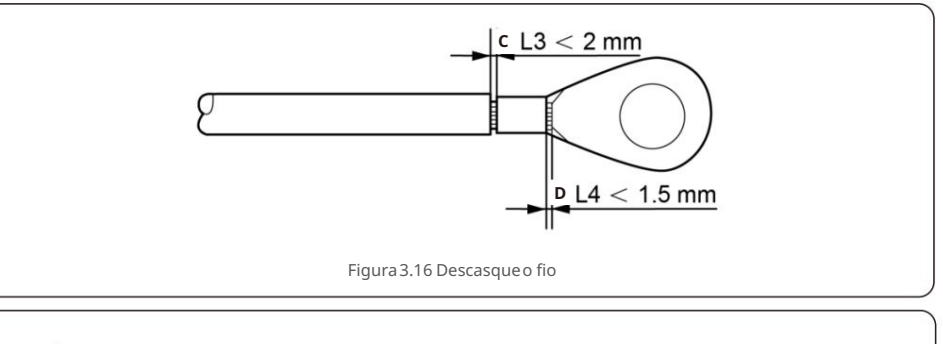

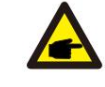

**Importante:** 

Após crimpar o terminal no fio, inspecione a conexão para garantir o terminalestá solidamente cravado no fio.

5) Remova o parafuso do ponto de aterramento do dissipador de calor.

6) Conecte o cabo de aterramento ao ponto de aterramento no dissipador de calor e aperte os parafuso de aterramento, o torque é de 5-6 Nm (consulte a figura 3.17).

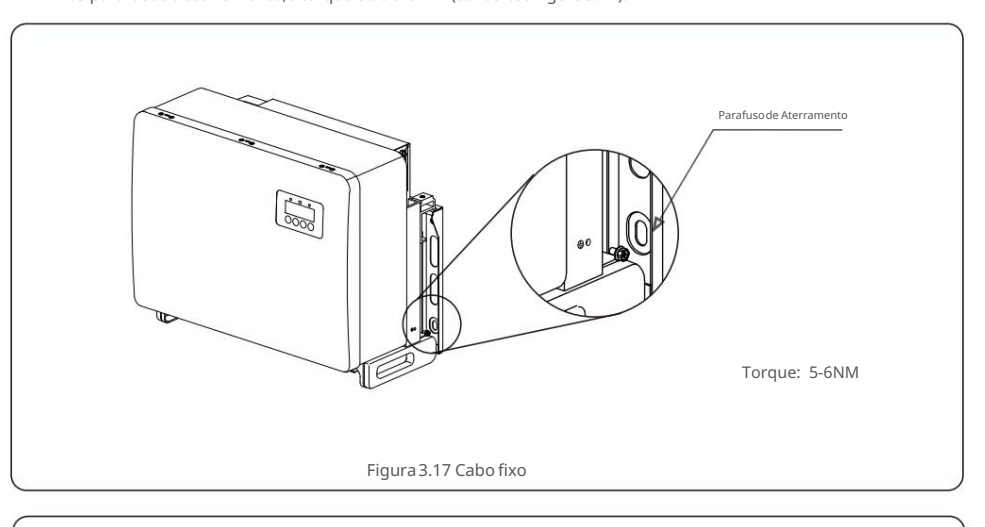

## **Importante:**

Œ

Para melhorar o desempenho anticorrosivo,

após a instalação do cabo de aterramento, aplique silicone ou tinta.

# 3.4.2 Conecte o lado fotovoltaicodo inversor

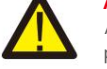

# **ADVERTÊNCIA**

Antes de conectar o inversor, certifique-se de que a tensão de circuito aberto do painel fotovoltaico esteja dentro do limite do inversor. Caso contrário, o inversor pode ser danificado.

NÃO conecte o cabo positivo ou negativo do painel fotovoltaico ao terra. Isso pode causar sérios danos ao inversor!

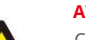

# **AVISO**

**AVISO**

CERTIFIQUE-SE de que a polaridade dos condutores de saída do painel fotovoltaico corresponda às etiquetas dos terminais DC- e DC+ antes de conectar esses condutores aosterminais do inversor.

Consulte a tabela 3.1 para obter o tamanho de fio aceitável para conexões CC. O fio deve ser apenas de cobre.

As etapas para montar os conectores DC estão listadas a seguir:

- 1. Descasque o fio DC por cerca de 7 mm, desmonte a porca da tampa do conector.
- 2. Insira o fio na porca de capa do conector e no pino de contato.

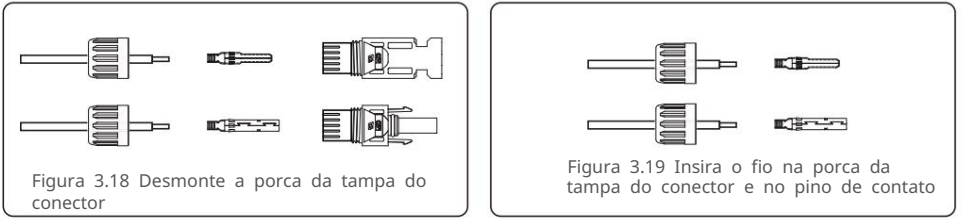

- 3. Prenda o pino de contato no fio usando um crimpador de fio adequado.
- 4. Insira o conector de metal na parte superior do conector e aperte a porca com um torque de 3-4 Nm.

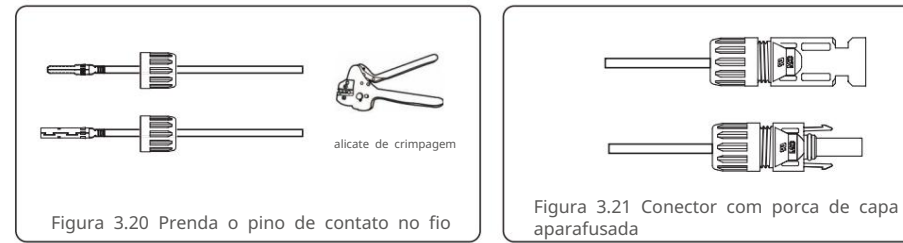

5. Meça a tensão PV da entrada CC com multímetro, verifique a polaridade do cabo de entrada CC (consulte a figura 3.22) e certifique-se de que a tensão de cada string esteja na faixa de operação do inversor. Conecte o conector DC com o inversor até ouvir um leve clique indicando conexão bem-sucedida. (ver figura 3.23)

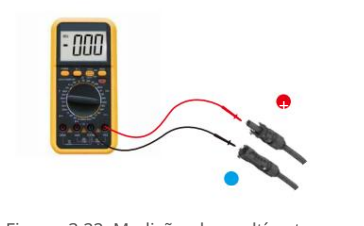

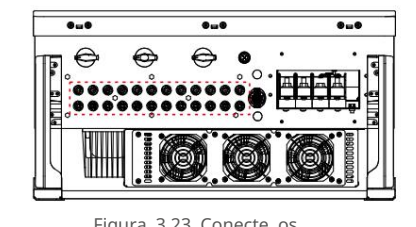

Figura 3.22 Medição do multímetro

Figura 3.23 Conecte os Conectores CC ao Inversor

| Tipo de cabo                                              | Área transversal (mm <sup>2</sup> ) |                      | Diâmetro                |
|-----------------------------------------------------------|-------------------------------------|----------------------|-------------------------|
|                                                           | Faixa                               | Recomendado<br>valor | externo do<br>cabo (mm) |
| Cabo fotovoltaico genérico<br>da indústria (modelo:PV1-F) | $4,0 - 6,0$<br>$(12~10$ AWG)        | 4.0<br>(12AWG)       | $5,5-9,0$               |

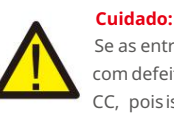

# Se as entradas CC forem acidentalmente conectadas de forma reversa ou o inversor estiver

com defeito ou não estiver funcionando corretamente, NÃO é permitido desligar o interruptor CC, pois isso danificará o inversor e até causará um incêndio.

As ações corretas são:

\*Use um amperímetro clip-on para medir a corrente DC do string. \*Se estiver acima de 0,5A, aguarde a redução da irradiância solar até que a corrente diminua paramenos de 0,5A.

\*Somente depois que a corrente estiver abaixo de 0,5A, você poderá desligar os interruptores DC e desconectar as strings PV.

Observe que quaisquer danos devido a operações incorretas não são cobertos pela garantia do dispositivo.

Requisitos para os módulos fotovoltaicos por entrada MPPT: •

Todos os módulos fotovoltaicos devem ser do mesmo tipo e potência nominal.

- Certifique-sede que as cadeias fotovoltaicas estejam conectadas uniformemente ao inversor e tente utilizar todas as Rastreadores MPPT.
- Todos os módulos fotovoltaicos devem estar alinhados e inclinados de forma idêntica.
- A tensão de circuito aberto do painel fotovoltaico nunca deve exceder a tensão de entrada máxima de o inversor, mesmo na temperatura mais baixa esperada. (consulte a seção 10 "Especificações" para requisitos de corrente e tensão de entrada)
- Cada string conectada a um único MPPT deve consistir no mesmo número de séries módulos fotovoltaicos conectados.

# 3.4.2.1 Aviso de perigo de alta tensão de conexão DC

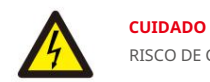

RISCO DE CHOQUE ELÉTRICO

Não toque em um condutor CC energizado. Existem altas tensões presentes quando os módulos fotovoltaicos são expostos à luz, causando risco de morte devido a um choque elétrico ao tocar em um condutor CC!

Somente conecte os cabos DC do módulo fotovoltaico ao inversor conforme descrito neste manual.

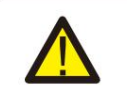

**CUIDADO**

DANO POTENCIAL AO INVERSOR DEVIDO A SOBRETENSÃO

A tensão de entrada CC dos módulos fotovoltaicos não deve exceder a classificação máxima do inversor. (consulte a seção 10 "Especificações")

Verifique a polaridade e a tensão de circuito aberto das strings PV antes de conectar o DC cabos ao inversor.

Confirme o comprimento adequado da string e a faixa de tensão antes de conectar o cabo CC ao inversor.

# 3.4.3 Conecte o lado da rede do inversor

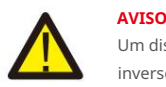

Um dispositivo de proteção contra sobrecorrente deve ser usado entre o inversor e o a grade.

1).Conecte os três (3) condutores CA aos três (3) terminais CA marcados como "L1", "L2" e "L3". Consulte

o código local e as tabelas de queda de tensão para determinar o tamanho e o tipo de fio apropriado.

2). Conecte o condutor de aterramento ao terminal marcado com "PE" (terra de proteção, o Terminal térreo).

## **Dispositivo de proteção contra sobrecorrente (OCPD) para o lado CA**

Para proteger a linha de conexão CA do inversor, recomendamos instalar um dispositivo de proteção contra sobrecorrente e fuga, com as seguintes características observadas na Tabela 3.2:

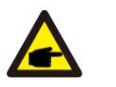

## **OBSERVAÇÃO**

Use terminal de transferência AL-CU (bimetálico) ou graxa antioxidante com cabos e terminais de alumínio.

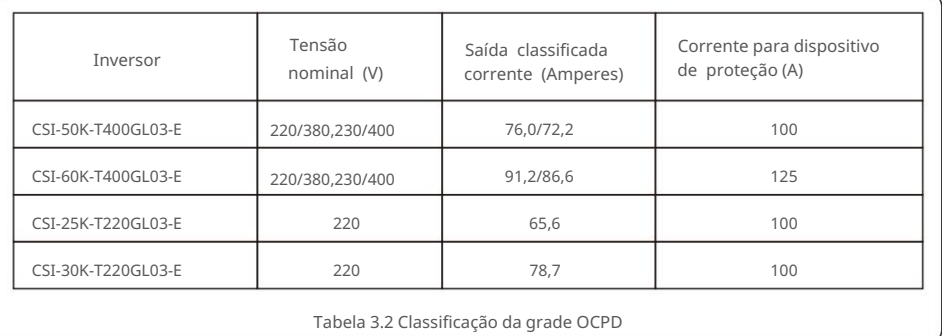

# 3.4.3.1 Conectando o inversor à rede elétrica

o National Electrical Code® ANSI/NFPA 70 ou o Canadian Electrical Code® CSA C22.1. Todas as instalações elétricas devem ser realizadas de acordo com as normas locais e

Os circuitos elétricos AC e DC são isolados do invólucro. Se exigido pela seção 250 do National Electrical Code®, ANSI/NFPA 70, o instalador é responsável pelo aterramento do sistema.

A tensão da rede deve estar dentro da faixa permitida. A faixa de operação exata do inversor é especificada na seção 10 "Especificações".

3.4.3.2 Procedimento de fiação

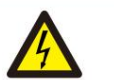

## **CUIDADO**

RISCO DE CHOQUE ELÉTRICO. Antes de iniciar o procedimento de fiação, certifique-se de que o disjuntor tripolar esteja desligado e não possa ser reconectado.

## **NOTA**

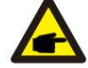

Danos ou destruição dos componentes eletrônicos do inversor devido à entrada de umidade e poeira ocorrerão se a abertura do invólucro for ampliada.

## **CUIDADO**

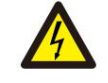

œ

Risco de incêndio se dois condutores forem conectados a um terminal. Se um conexão de dois condutores a um terminal for feita, pode ocorrer um incêndio. NUNCA CONECTE MAIS DE UM CONDUTOR POR TERMINAL.

# **OBSERVAÇÃO**

Use terminais de crimpagem M8 (M6 para PE) para conectar aos terminais CA do inversor.

# 3. Instalação 3. Instalação

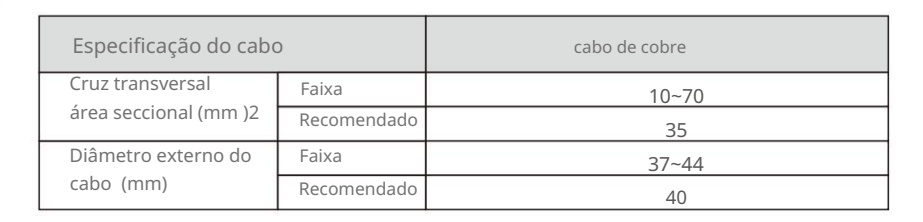

1) Descarne a extremidade do revestimento isolante do cabo CA cerca de 300 mm e, em seguida, descasque a extremidade de cada fio.

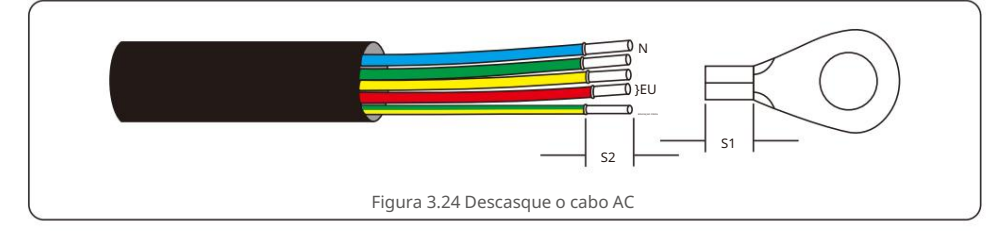

# œ

## **OBSERVAÇÃO**

S2 (comprimento de decapagem de isolamento) é 2mm-3mm mais longo que S1.(Área de crimpagem do terminal do cabo OT)

2) Descasque o isolamento do fio além da área de crimpagem do cabo do terminal OT, em seguida, use uma ferramenta de crimpagem hidráulica para crimpar o terminal. A parte crimpada do terminal deve ser isolada com tubo termorretrátil ou fita isolante.

## **OBSERVAÇÃO:**

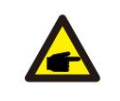

Se escolher o cabo de liga de alumínio, você deve usar o terminal de transferência de cobre e alumínio para evitar o contato direto entre a barra de cobre e o cabo de liga de alumínio.

(Selecione um terminal de transferência de cobre e alumínio com base na especificação do seu cabo).

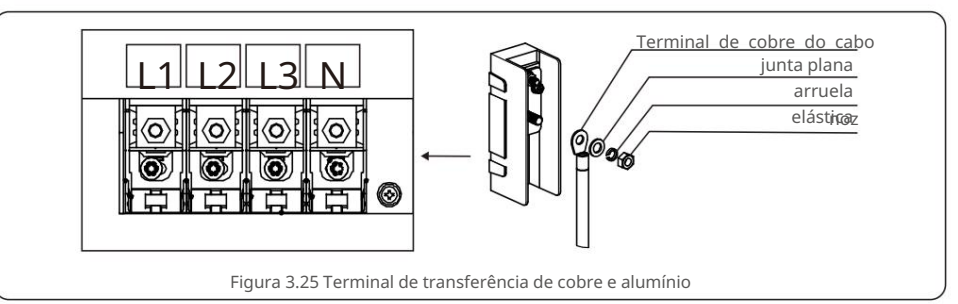

3) Deixe o disjuntor CA desconectado para garantir que ele não feche inesperadamente.

4) Remova os 4 parafusos da caixa de junção do inversor e remova a tampa da caixa de junção.

5) Insira o cabo através da porca, bainha e tampa do terminal CA. Conecte o cabo ao bloco de terminais CA por vez, usando uma chave de soquete. Aperte os parafusos no bloco de terminais. O torque é de 10~20Nm.

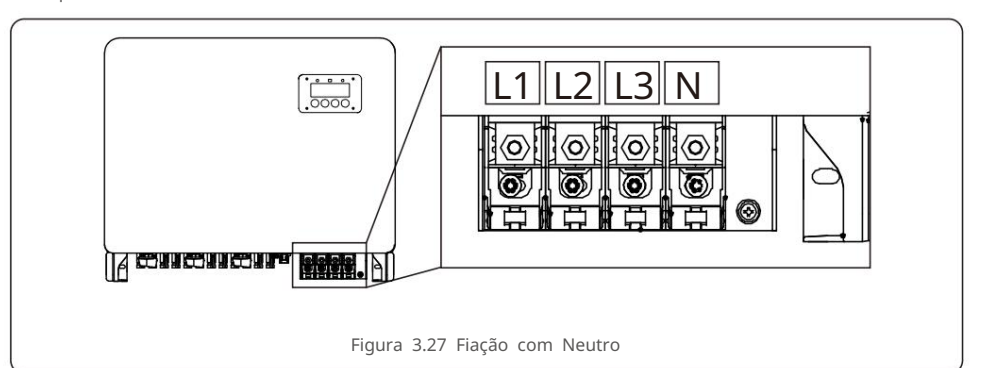

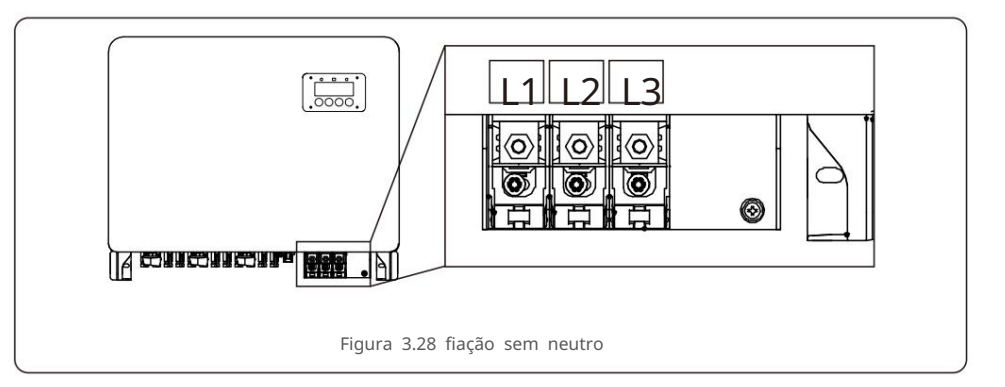

# 4. Com. & Monitoramento

# 4. Com. & Monitoramento

Existem 2 portas de comunicação no inversor.

Uma é uma porta COM de 4 pinos e a outra é uma porta COM de 16 pinos. A porta COM de 4 pinos é usada para conectar os bastões de registro de dados da Canadian Solar (consulte os manuais dos bastões de registro de dados da Canadian Solar para obter detalhes). A porta COM de 16 pinos é usada para conexão em cadeia múltipla do inversor/conexão DRM/ Conexão da Interface Lógica/Conexão do Medidor.

O pacote do inversor incluirá um conector COM de 16 pinos para ser usado nesta porta COM de 16 pinos. A definição do pino é mostrada abaixo. De frente para o conector, o pino 1 está à esquerda da primeira linha. A polaridade restante é mostrada no diagrama abaixo.

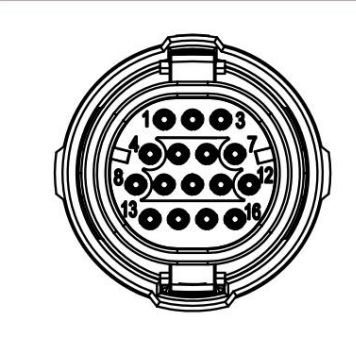

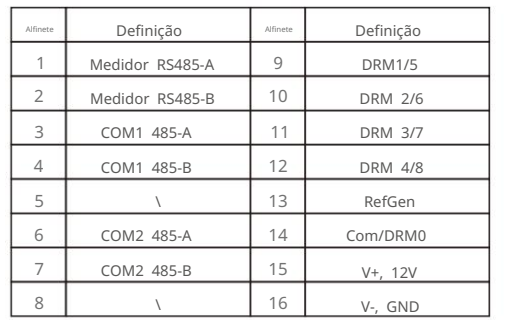

Figura 4.1 Conector COM de 16 pinos

A seguir está o diagrama de montagem do conector COM de 16 pinos. C B E F D Figura 4.2 A

A-Cabo principal (diâmetro: 4-6 mm)

B-Porca de travamento (Torque: 3,5-4N.m) Manga C

Fio D-COM (Dimensão: 0,75-3mm², comprimento de decapagem: 10-12mm) Parafuso de travamento eletrônico (torque: 0,4-0,6 Nm) Conector F

Etapas de conexão:

1. Conduza o cabo principal através da porca de bloqueio e da manga.

2. Descarne os fios COM e insira nos terminais de pinos correspondentes.

Em seguida, aperte os parafusos de travamento dos terminais dos pinos.

3. Empurre a luva no conector e aperte a porca de travamento na extremidade da luva.

4. Conecte o conector à porta COM de 16 pinos na parte inferior do inversor.

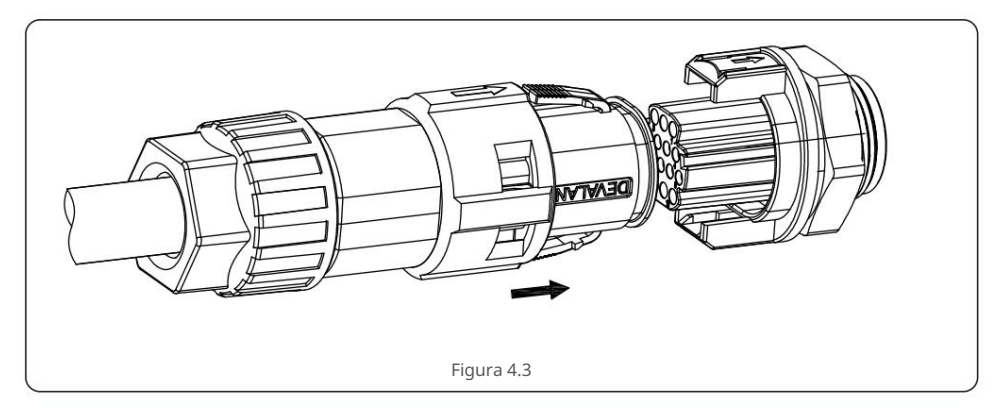

Etapas de desconexão:

1. Pressione o botão em ambos os lados do conector e puxe o conector para desconectar da porta

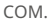

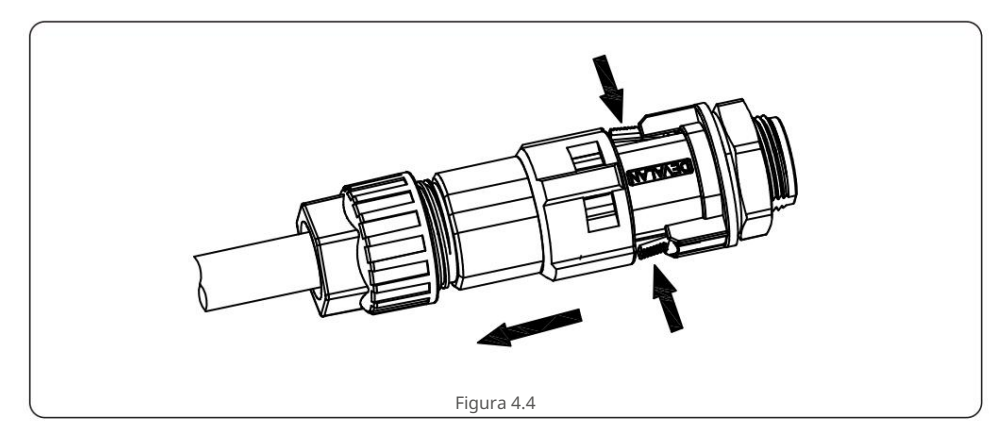

# 4. Com. & Monitoramento 4. Com. & Monitoramento

2. Use a ferramenta de desbloqueio para inserir na ranhura da luva e puxe a luva para desconectá-la do conector.

# Figura 4.5

# 4.1 Conexão de monitoramento do inversor

A Canadian Solar pode fornecer acessórios opcionais, como sticks de registro de dados um-para-um, incluindo WiFi stick, GPRS stick e LAN stick para o monitoramento de um único inversor ou caixas de registro de dados um-para-múltiplos, incluindo WiFi box e GPRS Box para o monitoramento de vários inversores.

Consulte os manuais correspondentes para obter detalhes.

## 4.1.1 Monitoramento para um único inversor

Cada inversor pode conectar um stick de registro de dados um-para-um para fins de monitoramento remoto. O stick de registro de dados deve ser conectado diretamente à porta COM de 4 pinos na parte inferior do inversor. É um design plug and play simples com tempo de instalação rápido. Detalhes e o restante do processo de configuração, consulte o manual do stick de registro de dados.

# 4.1.2 Monitoramento para múltiplos inversores

Quando vários inversores precisam executar comunicação em cadeia juntos, Pin3/4 e Pin6/7 da porta COM de 16 pinos podem ser usados.

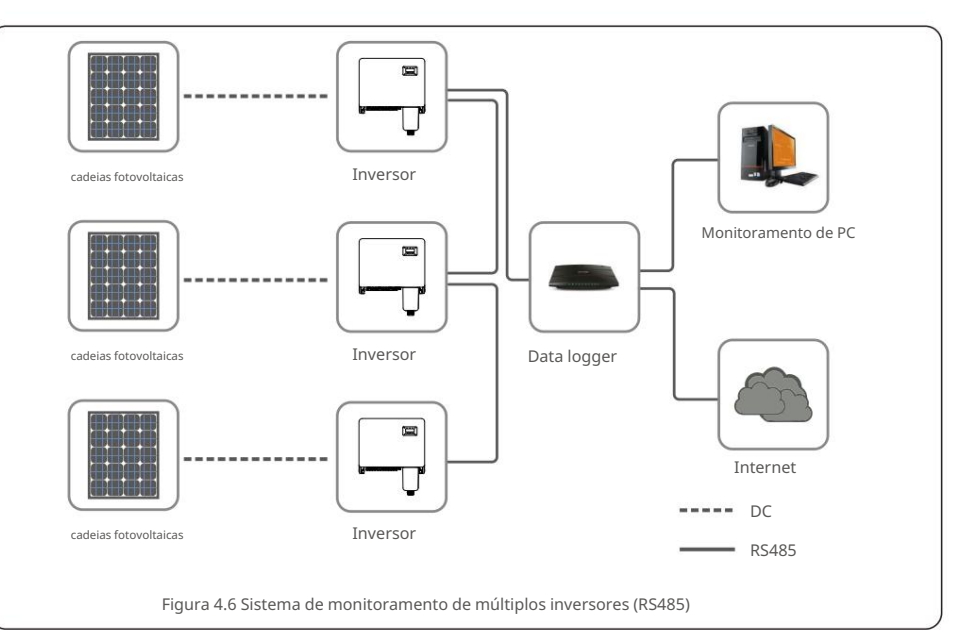

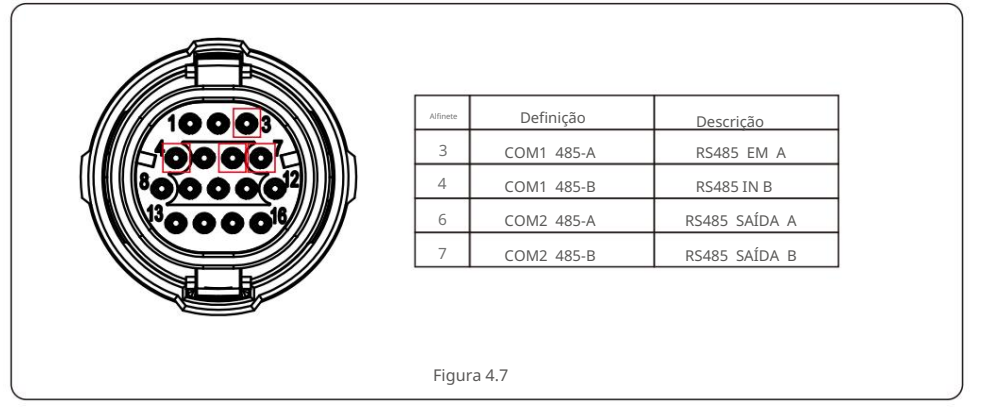

O cabo RS485 do barramento pode ser executado em uma caixa de registro de dados um para vários da Canadian Solar ou em qualquer dispositivo de monitoramento de terceiros compatível, PPC ou SCADA da planta.

# 4. Com. & Monitoramento

# 4. Com. & Monitoramento

# 4.1.3 Opção de Comunicação de Linha de Energia (PLC)

A comunicação PLC é uma função opcional desta série de inversores. Para inversores encomendados com função PLC, um módulo PLC STA será integrado dentro do inversor que irá gerar sinais PLC nos cabos CA. Um dispositivo separado (PLC CCO) será fornecido aos clientes para receber os sinais PLC dos principais cabos AC e converter para sinais RS485.

A comunicação PLC não requer cabos de comunicação extras. Consulte o PLC Manual do CCO para obter detalhes.

## **OBSERVAÇÃO:**

A comunicação PLC não pode funcionar com a comunicação RS485 ao mesmo tempo. Se já estiver instalado o PLC CCO para comunicação PLC no local, as portas RS485 nos inversores não podem ser usadas para conectar outro dispositivo de monitoramento/controle.

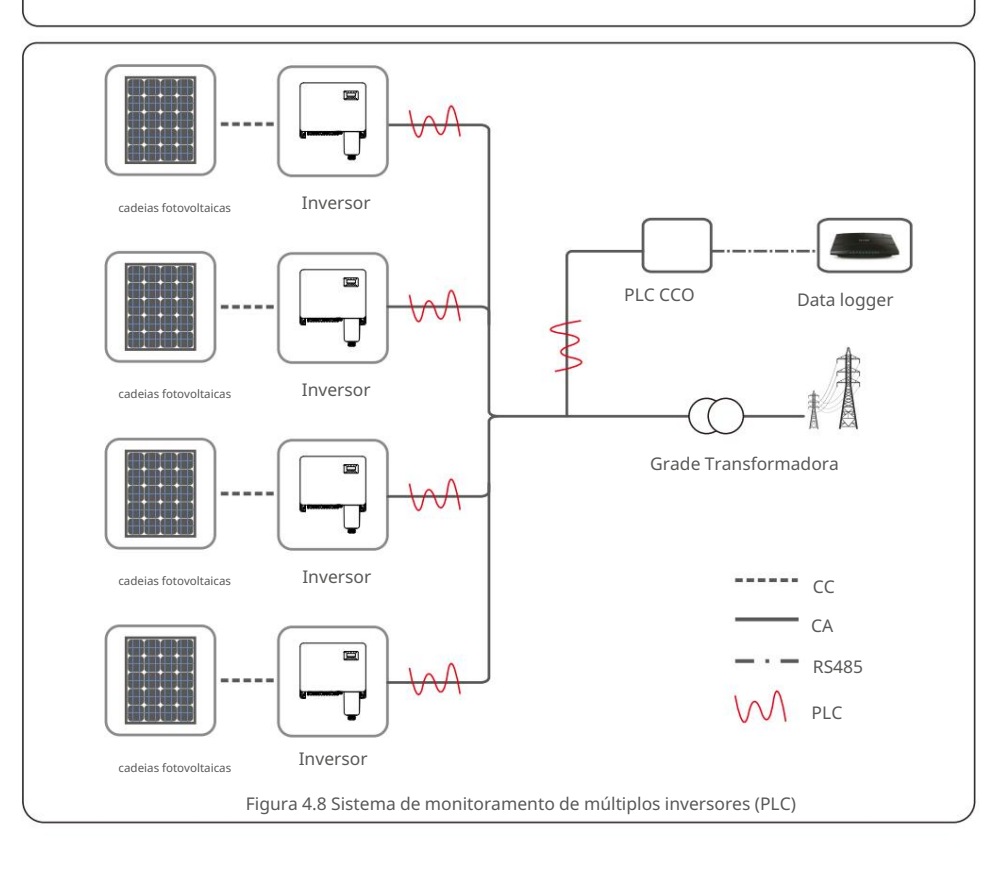

# 4.2 Conexão DRM/Conexão de Interface Lógica

O AS/NZS 4777.2:2015 requer inversores para suportar modos de resposta de demanda (DRM). Os inversores Canadian Solar versão australiana cumprem integralmente os requisitos DRM em AS/NZS 4777.2:2015. A definição do pino é mostrada abaixo. Para obter detalhes sobre a lógica de funcionamento, consulte o documento padrão de AS/NZS 4777.2:2015. O dispositivo de controle DRM não está no escopo de fornecimento da Canadian Solar.

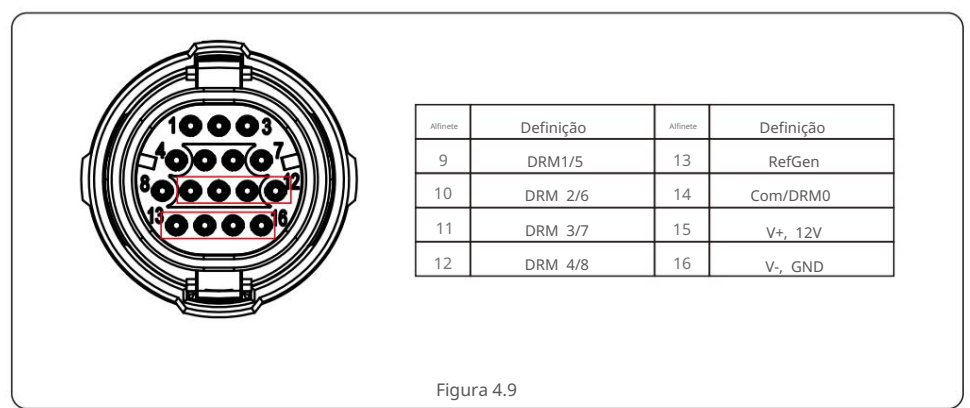

Alguns países europeus podem exigir um simples relé de interface lógica ou chave contatora para operar o RUN/STOP dos inversores. Para inversores Canadian Solar versão européia, o pino 13 e o pino 14 podem ser usados para executar a lógica de controle (não disponível na África do Sul).

O relé de interface lógica ou chave contatora não está no escopo de fornecimento da Canadian Solar. Quando o relé está fechado (Curto entre Pin13 e Pin14), o inversor pode operar normalmente. Quando o relé é aberto (Aberto entre Pin13 e Pin14), o inversor reduzirá sua potência de saída a zero em 5s.

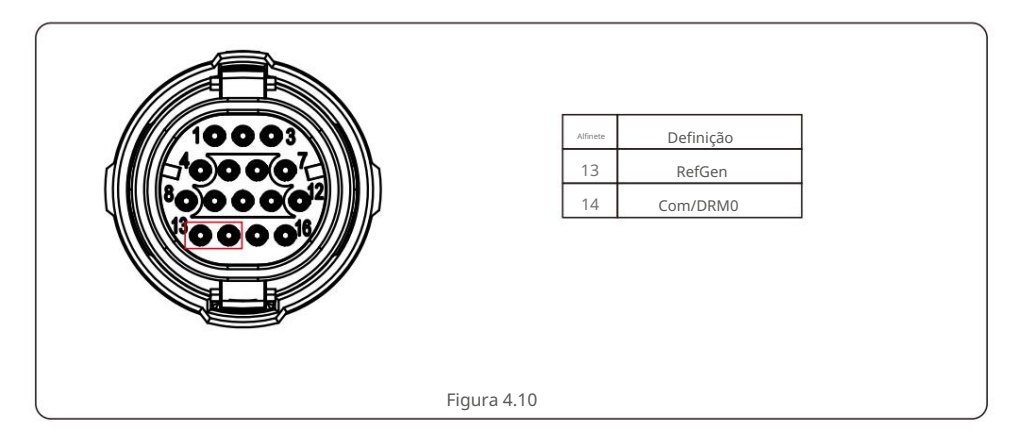

Após a conexão da fiação do DRM ou da interface lógica, consulte a seção 7.5.8.1 para habilitar a função de interface DRM/lógica.

# 4. Com. & Monitoramento 4. Com. & Monitoramento

# 4.3 Conexão do Medidor

O inversor pode funcionar com um medidor inteligente trifásico para obter a função de gerenciamento de energia de

exportação e/ou função de monitoramento de consumo 24 horas.

O pino 1 e o pino 2 da porta COM de 16 pinos são usados para comunicação do medidor RS485.

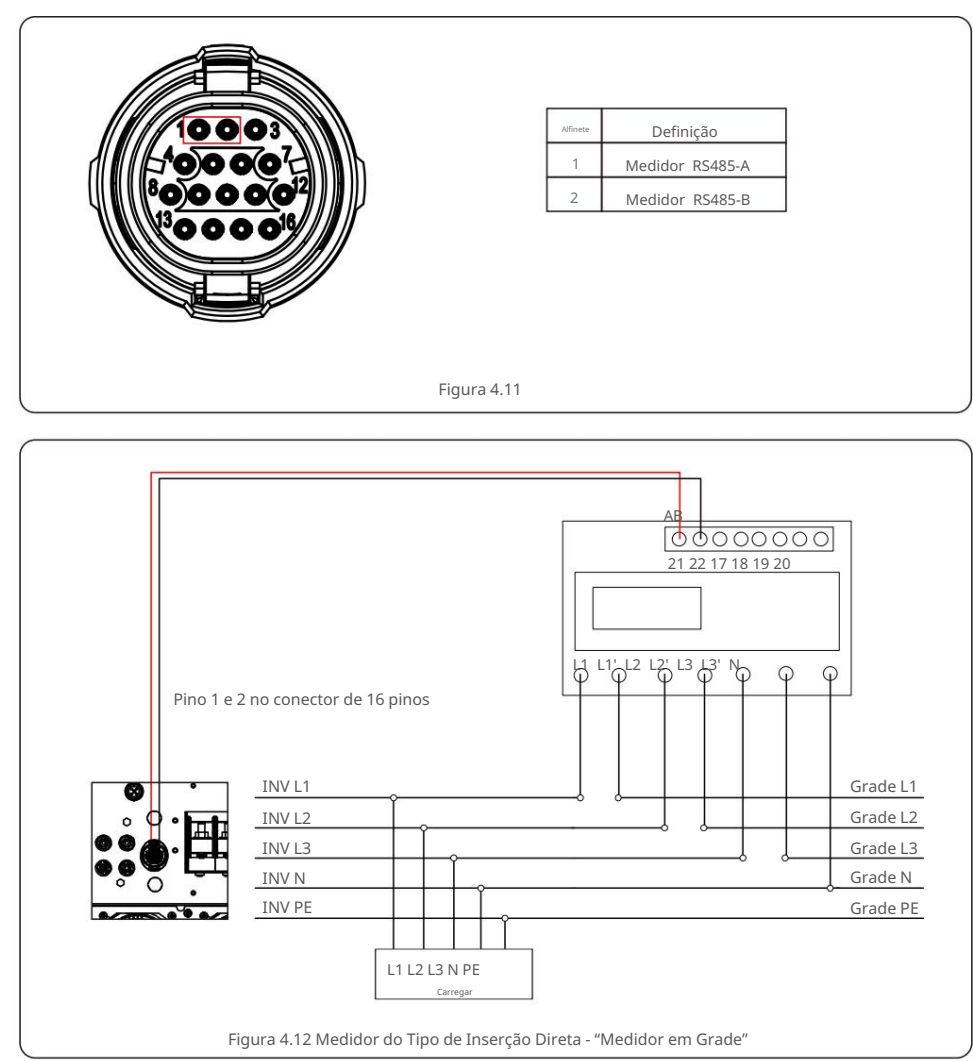

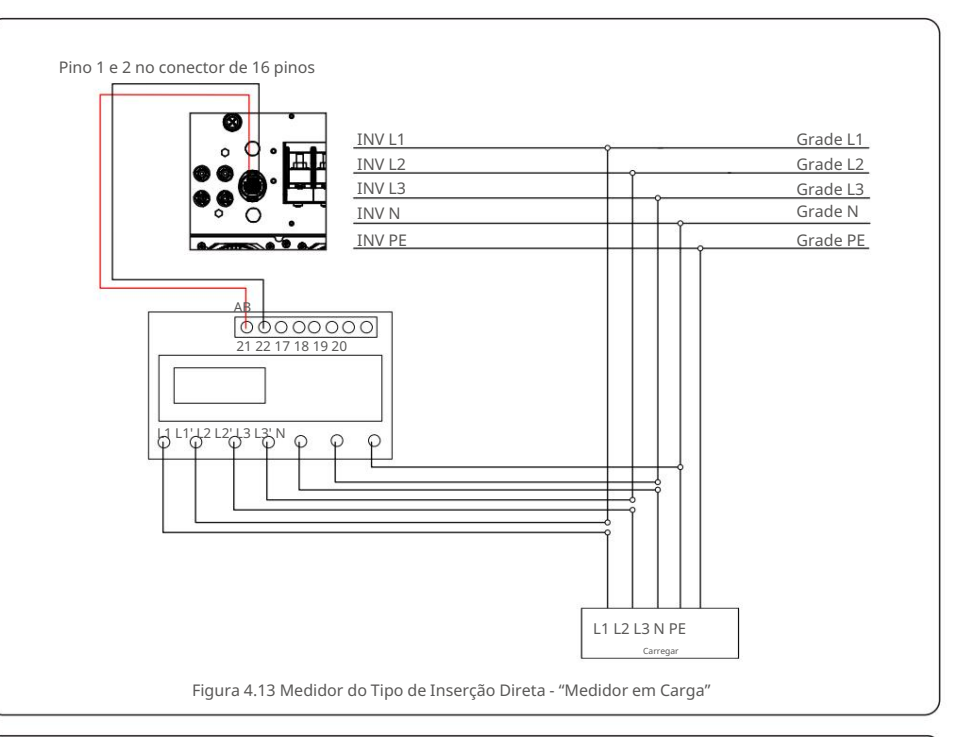

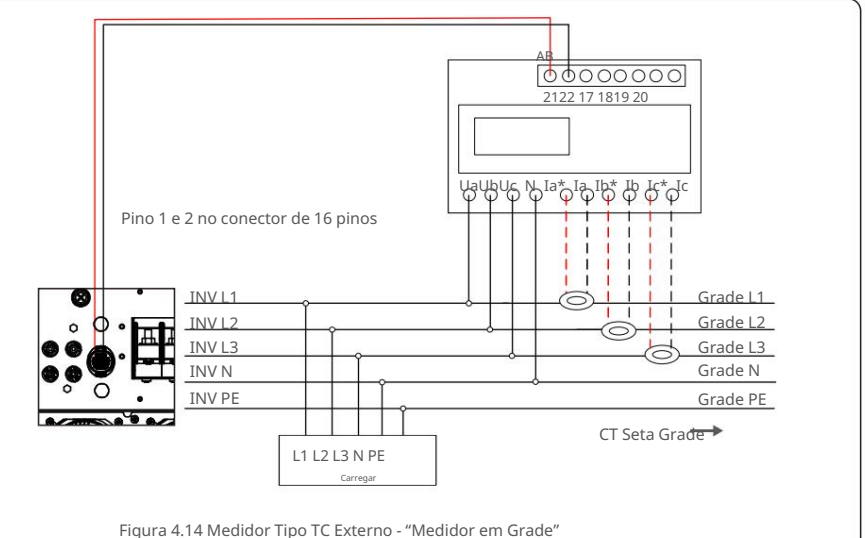

# 4. Com. & Monitoramento 2008 - 2008 - 2008 - 2008 - 3. Comissionamento

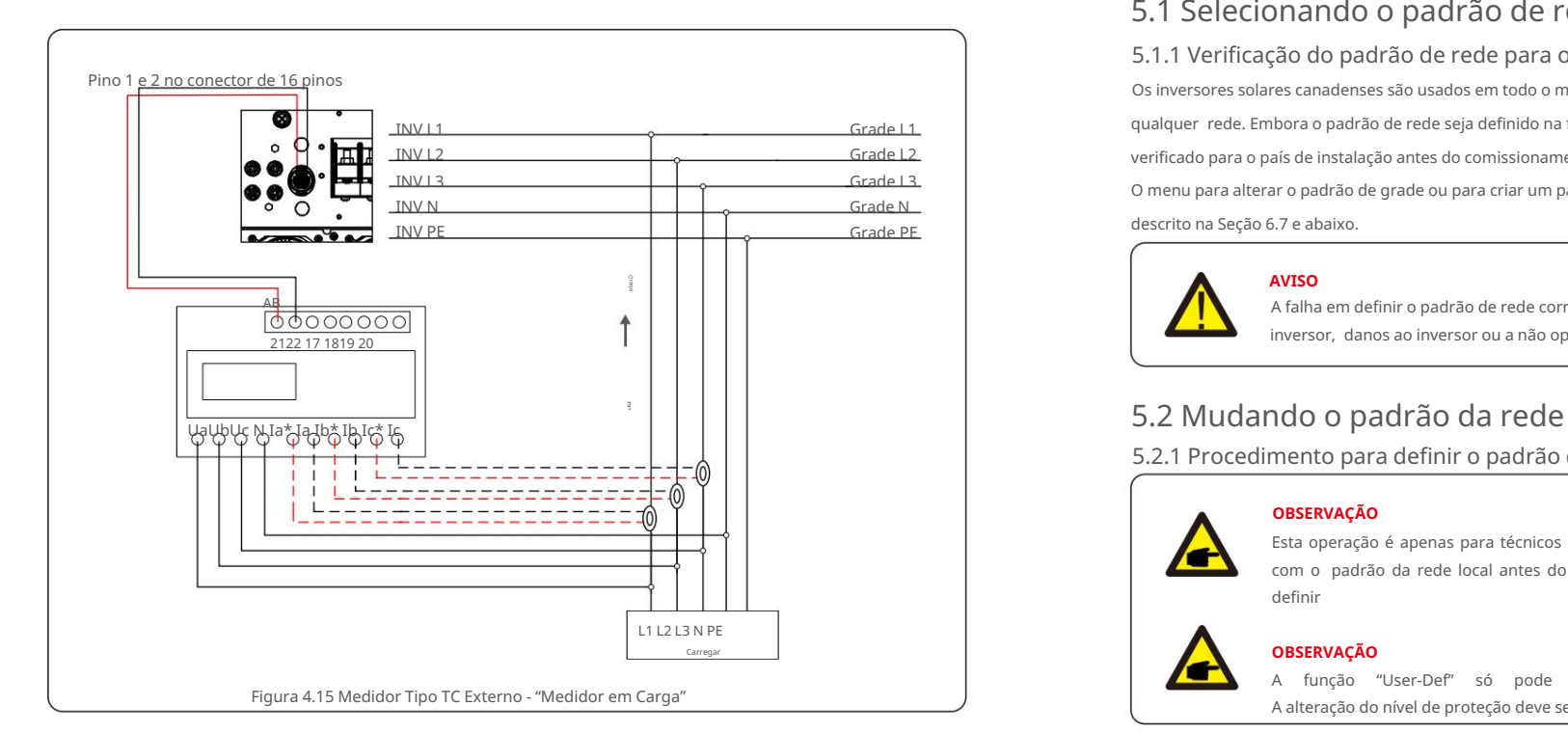

# 5.1 Selecionando o padrão de rede apropriado

5.1.1 Verificação do padrão de rede para o país de instalação

Os inversores solares canadenses são usados em todo o mundo e apresentam padrões predefinidos para operar em qualquer rede. Embora o padrão de rede seja definido na fábrica, é essencial que o padrão de rede seja verificado para o país de instalação antes do comissionamento.

O menu para alterar o padrão de grade ou para criar um padrão personalizado é acessível como descrito na Seção 6.7 e abaixo.

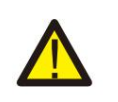

**AVISO**

A falha em definir o padrão de rede correto pode resultar em operação inadequada do inversor, danos ao inversor ou a não operação do inversor.

5.2.1 Procedimento para definir o padrão da rede

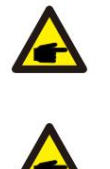

# **OBSERVAÇÃO**

Esta operação é apenas para técnicos de serviço. O inversor é personalizado de acordo com o padrão da rede local antes do envio. Não deve haver nenhuma exigência para definir o padrão.

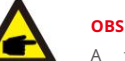

# **OBSERVAÇÃO**

A função "User-Def" só pode ser usada pelo engenheiro de serviço. A alteração do nível de proteção deve ser aprovada pela concessionária local.

1).Na tela principal do visor, selecione ENTER. Existem 4 opções de submenu,

use as setas PARA CIMA/PARA BAIXO para realçar CONFIGURAÇÕES AVANÇADAS. Pressione enter para selecionar.

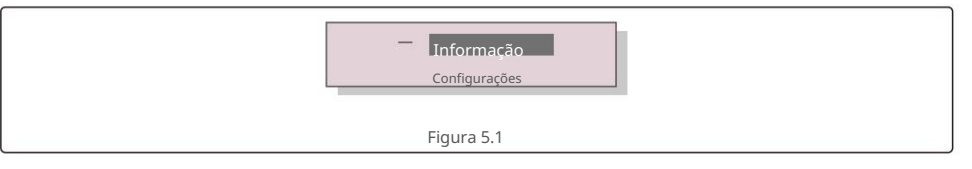

2). A tela mostrará que uma senha é necessária. A senha padrão é "0010",

pressione a tecla PARA BAIXO para mover o cursor, pressione a tecla PARA CIMA para alterar o dígito realçado.

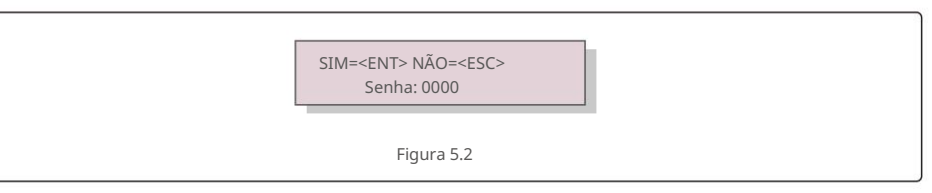

# 5. Comissionamento 5. Comissionamento

3).Use as teclas PARA CIMA/PARA BAIXO para realçar a opção SELECIONAR PADRÃO. Pressione enter para

selecione.

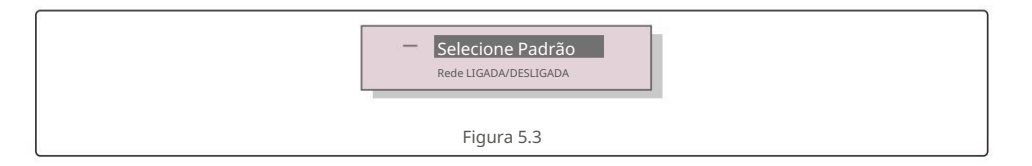

4). Selecione o padrão de rede para o país de instalação.

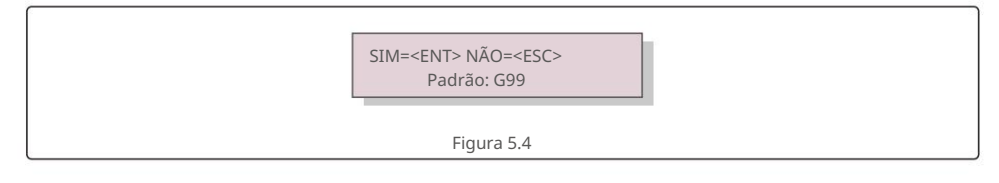

Pressione a tecla PARA CIMA ou PARA BAIXO para selecionar o padrão. Pressione a tecla ENTER para confirmar a configuração. Pressione a tecla ESC para cancelar as alterações e retornar ao menu anterior.

# 5.3 Definindo um padrão de rede personalizado

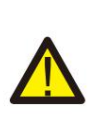

## **AVISO**

• A falha em definir o padrão de rede correto pode resultar em operação inadequada do inversor, danos ao inversor ou a não operação do inversor.

• Somente pessoal certificado deve definir o padrão de rede. • Apenas defina a configuração de grade que é aprovada por sua localização e padrões de rede nacional.

1). Consulte a seção 6.7 "Configurações avançadas" para obter os procedimentos para criar uma configuração de

grade personalizada para a opção de menu User-Def.

# 5.4 Verificações preliminares

**AVISO**

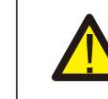

Alta voltagem.

As medições CA e CC devem ser feitas apenas por pessoal qualificado.

# 5.4.1 Conexões CC

Verifique as conexões CC.

1). Puxe levemente cada cabo CC para garantir que esteja totalmente preso no terminal. 2).Verifique visualmente se há fios soltos que não possam estar inseridos no terminal. 3). Verifique se os parafusos do terminal estão com o torque correto.

# 5.4.2 Conexões CA

Verifique as conexões CA.

1). Puxe levemente cada cabo CA para garantir que esteja totalmente preso no terminal. 2).Verifique visualmente se há fios soltos que não possam estar inseridos

no terminal. 3). Verifique se os parafusos do terminal estão com o torque correto.

# 5.4.3 Configuração DC

Verifique a configuração DC observando o número de painéis em uma string e a tensão da string.

5.4.3.1 VOC e Polaridade

Meça o VOC e verifique a polaridade da corda. Certifique-se de que ambos estejam corretos e que o VOC esteja dentro da especificação.

## **AVISO**

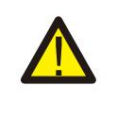

Tensões de entrada superiores ao valor máximo aceito pelo inversor (consulte "Especificações" na seção 10) podem danificar o inversor.

Embora os inversores da Canadian Solar possuam proteção de polaridade reversa, a conexão prolongada na polaridade reversa pode danificar esses circuitos de proteção e/ ou o inversor.

5.4.3.2 Vazamento para o solo

Meça o vazamento para o aterramento para verificar se há uma falha de aterramento CC.

# 5. Comissionamento 6. Iniciar e desligar

5.4.3.2.1 Detecção de vazamento para o solo

Os inversores da Canadian Solar são sem transformador e não possuem uma conexão de matriz ao terra. Qualquer medição de uma tensão fixa entre o terra e a string positiva ou negativa a fiação indica um vazamento (falha de aterramento) para o aterramento e deve ser corrigida antes de energizar o inversor ou danos ao inversor podem ocorrer.

# 5.4.4 Configuração CA

Verifique a configuração CA.

5.4.4.1 Medir Vac e frequência

Meça o VAC e verifique se a tensão está dentro dos padrões da rede

local.

1). Meça cada fase até o aterramento (LG).

2). Meça as fases para as outras fases em pares (LL). PH A para PH B, PH B para PH C e PH C para PH A.

3). Se o medidor estiver equipado, meça a frequência de cada fase para o terra.

4). Certifique-se de que cada medição esteja dentro dos padrões da rede local e das especificações do inversor conforme observado na seção 10 "Especificações".

Um teste de rotação de fase é recomendado para garantir que as fases foram conectadas no ordem apropriada. Os inversores Canadian Solar não requerem uma conexão de rotação de fase específica. No entanto, a concessionária local pode exigir uma rotação de fase específica ou um registro da fase configuração da instalação.

# 6.1 Procedimento de inicialização

Para dar partida no inversor é obrigatório seguir os passos abaixo na ordem exata delineado.

1). Certifique-se de que as verificações de comissionamento na Seção 5 foram realizadas. 2).Ligue o interruptor AC.

3).Ligue o interruptor DC. Se a tensão do painel fotovoltaico (CC) for maior que a tensão do inversor tensão de inicialização, o inversor será ligado. O LED vermelho DC POWER e o LCD serão continuamente aceso.

4). Os inversores solares canadenses são alimentados pelo lado DC. Quando o inversor detecta energia CC que está dentro das faixas de inicialização e operação, o inversor será ligado. Depois de virarligado, o inversor verificará os parâmetros internos, detectará e monitorará a tensão CA, hertz taxa e a estabilidade da rede de abastecimento. Durante este período, o LED verde OPERATION piscará e a tela LCD mostrará INICIALIZANDO. Isso diz ao operador que o

inversor está se preparando para gerar energia CA.

5). Após o atraso localmente obrigatório (300 segundos para inversores compatíveis com IEEE-1547), o inversor começará a gerar energia CA. O LED verde de OPERAÇÃO acenderá continuamente e a tela LCD mostrará GENERATING. 5.4.4.2 Teste de rotação de fase

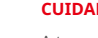

## **CUIDADO**

A temperatura da superfície do inversor pode atingir até 75ÿ (167ÿ F). Para evitar risco de queimaduras, não toque na superfície quando o inversor estiver em modo operacional.

Além disso, o inversor deve ser instalado fora do alcance das crianças.

# 6.2 Procedimento de desligamento

Para parar o inversor, é obrigatório que as etapas abaixo sejam seguidas na ordem exata descrita.

- 1. Selecione "Grid Off" na configuração avançada do LCD do inversor.
- 2. Desligue o interruptor AC entre o inversor solar canadense e a rede.
- 3. Aguarde aproximadamente 30 segundos (durante esse tempo, os capacitores do lado CA estão se dissipando energia). Se o inversor tiver tensão CC acima do limite de inicialização, o indicador vermelho POWER LED ficará aceso. Desligue o interruptor DC.

4. Confirme se todos os LEDs estão DESLIGADOS (~um (1) minuto).

# **CUIDADO**

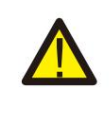

Embora a chave de desconexão DC do inversor esteja na posição OFF e todos os LEDs estejam OFF, os operadores devem esperar cinco (5) minutos após a fonte de alimentação DC ter sido desconectada antes de abrir o gabinete do inversor. Os capacitores do lado CC podem levar até cinco (5) minutos para dissipar toda a energia armazenada.

# 7. Operação normal

Em operação normal, a tela LCD mostra alternativamente a potência do inversor e o status da operação (consulte a Figura 7.1). A tela pode ser rolada manualmente pressionando as teclas PARA CIMA/PARA BAIXO.

Pressionar a tecla ENTER dá acesso ao Menu Principal.

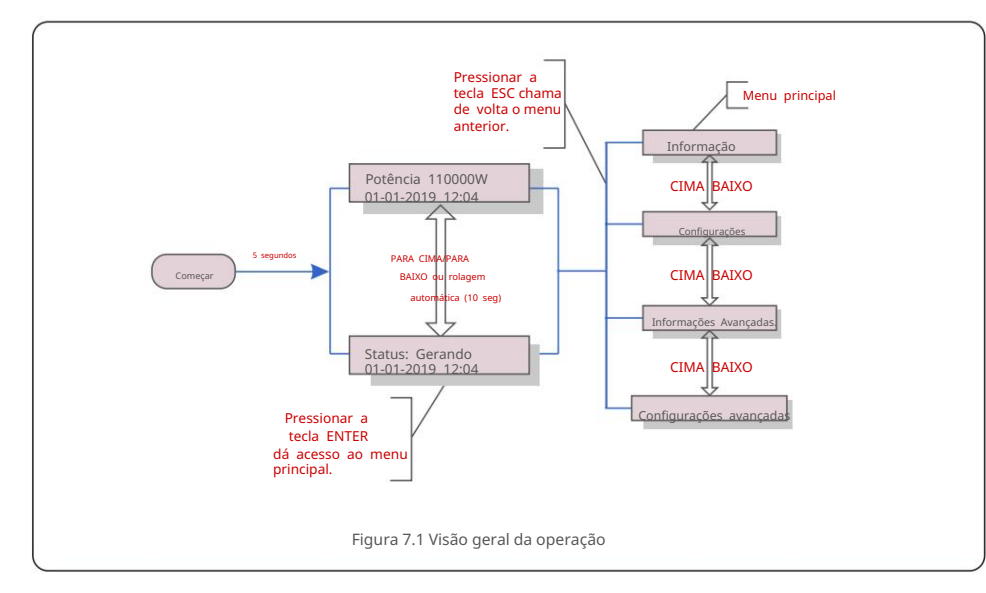

# 7.1 Menu Principal

Existem quatro submenus no Menu Principal (ver Figura 7.1):

**1.Informações**

**2.Configurações**

**3. Informações avançadas.**

**4. Configurações avançadas**

# 7.2 Informações

O menu principal do inversor trifásico Canadian Solar fornece acesso a dados e informações operacionais. As informações são exibidas selecionando "Informações" no menu e, em seguida, rolando para cima ou para baixo.

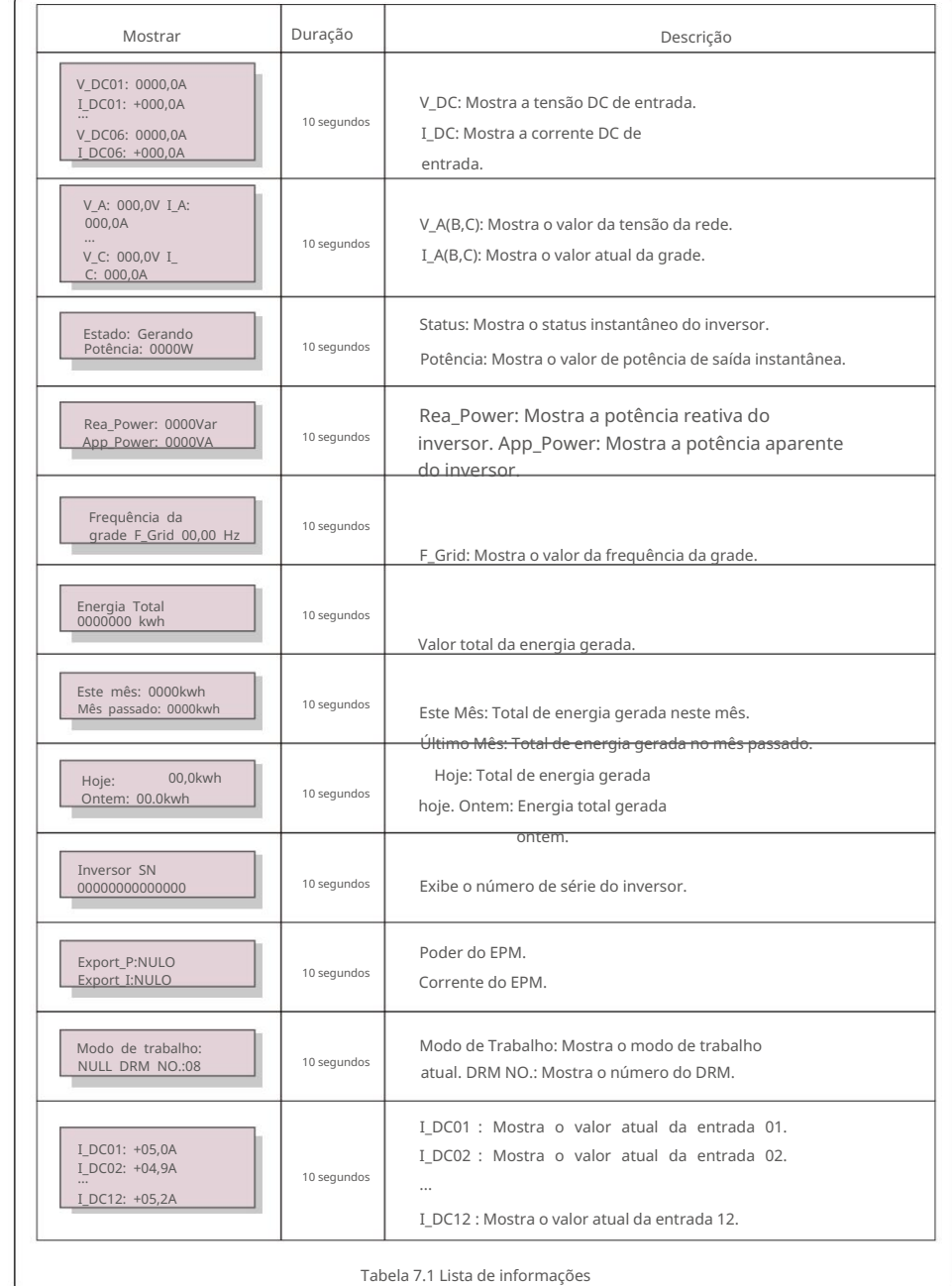

# 7. Operação normal

# 7.2.1 Tela de Bloqueio

Pressionar a tecla ESC retorna ao Menu Principal. Pressionar a tecla ENTER bloqueia (Figura 7.2(a))

ou desbloqueia (Figura 7.2(b)) a tela.

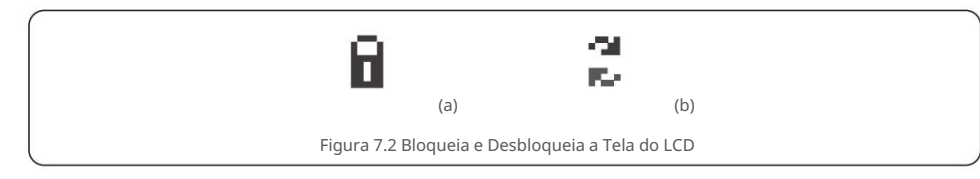

# 7.3 Configurações

Os seguintes submenus são exibidos quando o menu Configurações é selecionado:

# **1. Definir hora**

## **2. Defina o endereço**

# 7.3.1 Definir Hora

Esta função permite o ajuste de hora e data. Quando esta função é selecionada, o LCD exibirá uma tela como mostrado na Figura 7.3.

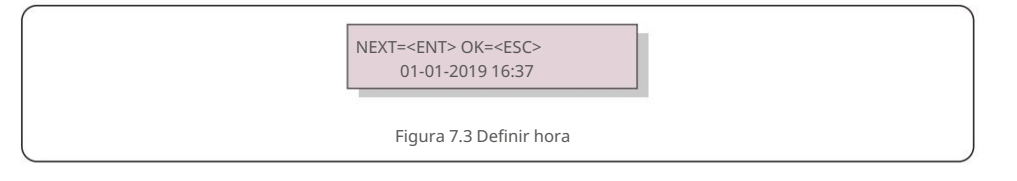

Pressione as teclas PARA CIMA/PARA BAIXO para definir a hora e a data. Pressione a tecla ENTER para passar de um dígito para o próximo (da esquerda para a direita). Pressione a tecla ESC para salvar as configurações e retornar ao menu anterior.

# 7.3.2 Definir endereço

Esta função é usada para definir o endereço quando vários inversores estão conectados a três monitores. O número do endereço pode ser atribuído de "01" a "99" (consulte a Figura 7.4). O número de endereço padrão do Canadian Solar Three Phase Inverter é "01".

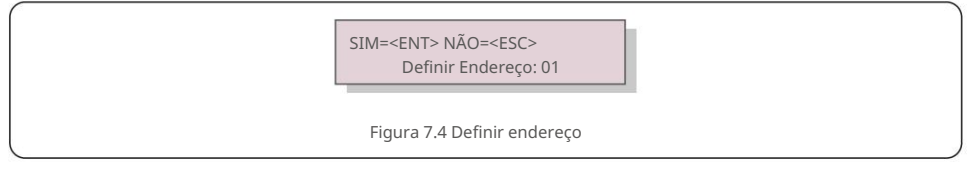

Pressione as teclas PARA CIMA/PARA BAIXO para definir o endereço. Pressione a tecla ENTER para salvar as configurações. Pressione a tecla ESC para cancelar a alteração e retornar ao menu anterior.

# 7.4 Informações Avançadas - Apenas Técnicos

**NOTA:** 

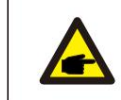

O acesso a esta área é apenas para técnicos devidamente qualificados e credenciados. Entre no menu "Informações avançadas". e "Configurações avançadas" (precisa de senha).

Selecione "Informações avançadas". a partir do Menu Principal. A tela exigirá a senha conforme abaixo:

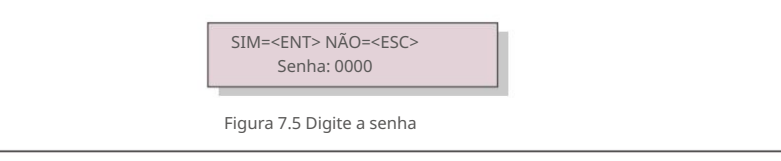

A senha padrão é "0010".

Por favor, pressione "para baixo" para mover o cursor, pressione "para cima" para selecionar o número. Depois de inserir a senha correta, o Menu Principal exibirá uma tela e poderá acessar as seguintes

informações.

- **1. Mensagem de alarme**
- **2. Mensagem em execução**
- **3. Versão**
- **4. Energia diária**
- **5. Energia mensal**
- **6. Energia anual**
- **7. Registros diários**
- **8. Dados de comunicação**
- **9. Mensagem de Aviso**

7.4.1 Mensagem de Alarme

O visor mostra as 100 últimas mensagens de alarme (consulte a Figura 7.6). As telas podem ser roladas manualmente pressionando as teclas PARA CIMA/PARA BAIXO. Pressione a tecla ESC para retornar ao menu anterior.

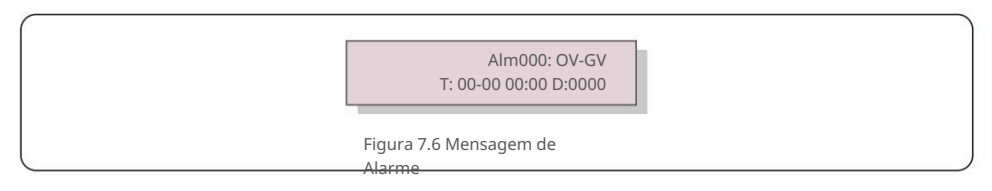

# 7.4.2 Mensagem em execução

Esta função é para a pessoa de manutenção obter mensagens em execução, como temperatura interna, Padrão No.1,2,etc.

As telas podem ser roladas manualmente pressionando as teclas PARA CIMA/PARA BAIXO. Pressione a tecla PARA CIMA/PARA BAIXO para mover uma data de outra.

# 7. Operação normal 7. Operação normal

# 7.4.3 Versão 7.4.6 Energia Anual

A tela mostra a versão do modelo do inversor. E a tela mostrará o

versão do software pressionando PARA CIMA e PARA BAIXO ao mesmo tempo (consulte a Figura 7.7).

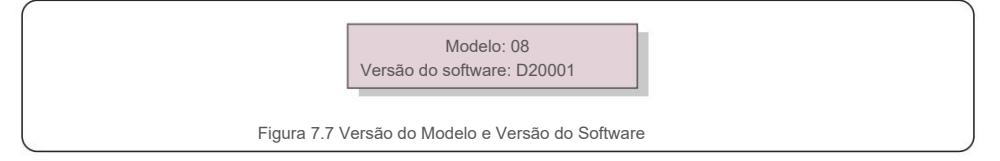

# 7.4.4 Energia Diária

A função é para verificar a geração de energia para o dia selecionado.

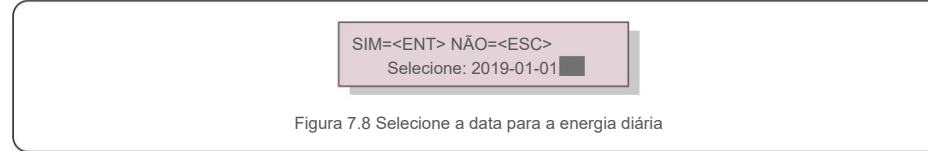

Pressione Enter após a data ser fixada. Pressione a tecla PARA BAIXO para mover o cursor para o dia, mês e ano, pressione a tecla PARA CIMA para alterar o dígito. Pressione a tecla PARA CIMA/PARA BAIXO para mover uma data de outra.

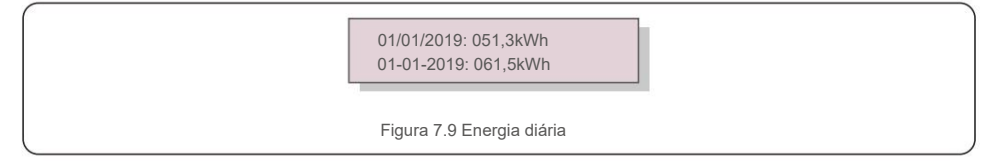

Pressione a tecla PARA CIMA/PARA BAIXO para mover uma data de outra.

## 7.4.5 Energia Mensal

A função é para verificar a geração de energia para o mês selecionado.

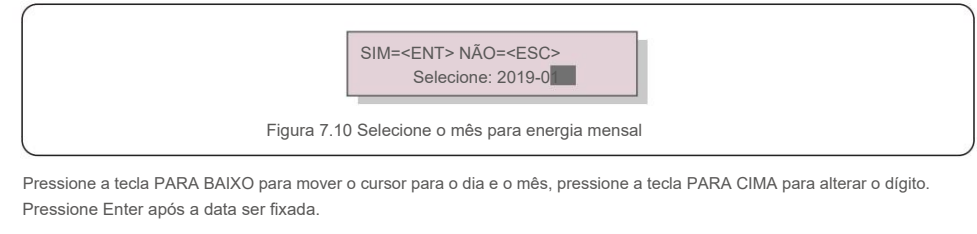

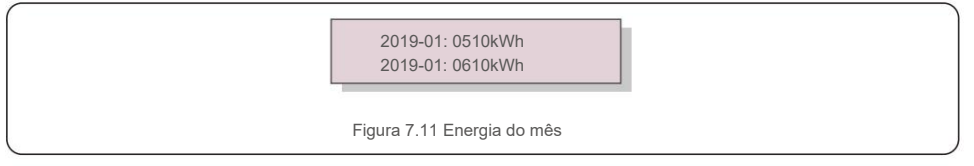

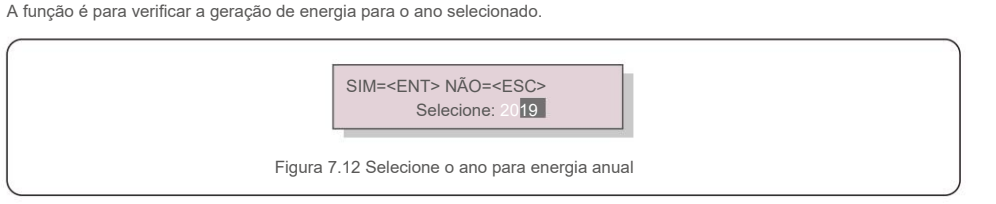

Pressione Enter após a data ser fixada. Pressione a tecla PARA BAIXO para mover o cursor para o dia e o ano, pressione a tecla PARA CIMA para alterar o dígito.

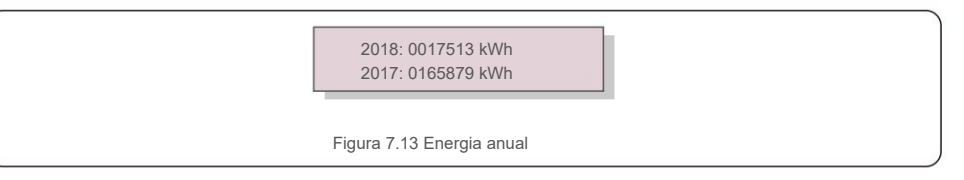

## 7.4.7 Registros Diários

A tela mostra o histórico de alterações nas configurações. Somente para pessoal de manutenção.

7.4.8 Dados de Comunicação

apenas técnicos. A tela mostra os dados internos do Inversor (ver Figura 7.14), que é para serviço

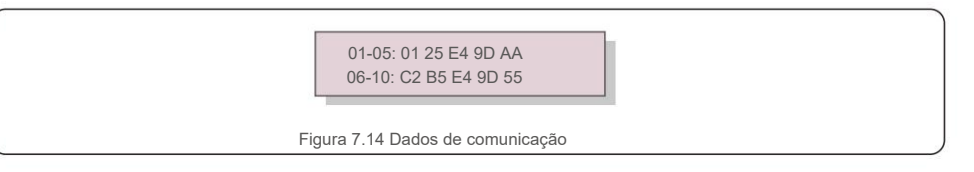

## 7.4.9 Mensagem de Aviso

A tela mostra as 100 mensagens de aviso mais recentes (consulte a Figura 7.15). As telas podem ser roladas manualmente pressionando as teclas PARA CIMA/PARA BAIXO. Pressione a tecla ESC para retornar ao menu anterior.

> Msg000: T: 00-00 00:00 D:0000

Figura 7.15 Mensagem de aviso

# 7. Operação normal

# 7.5 Configurações Avançadas - Apenas Técnicos

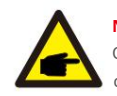

## **NOTA:**  O acesso a esta área é apenas para técnicos devidamente qualificados e

credenciados. Siga 7.4 para inserir a senha para acessar este menu.

Selecione Configurações Avançadas no Menu Principal para acessar as seguintes opções:

**1. Selecione Padrão**

- **2. Ligar/desligar**
- **3. Limpar energia**
- **4. Redefinir senha**
- **5. Controle de energia**
- **6. Calibrar energia 7. Configurações especiais**
- **8. STD. Configurações de modo**
- **9. Restaurar configurações**
- **10. Atualização de HMI**
- **11. Conjunto EPM interno**
- **12. Conjunto EPM externo**
- **13. Reinicie a IHM**
- **14. Teste do Ventilador**
- **15. Atualização do DSP**
- **16. Conjunto de compensação**
- **17. Curva I/V**

# 7.5.1 Selecionando Padrão

Esta função é usada para selecionar o padrão de referência da malha (ver Figura 7.16).

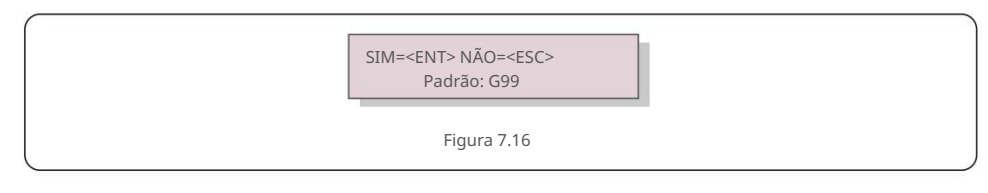

Selecionando o menu "User-Def" acessará o seguinte submenu (ver Figura 7.17),

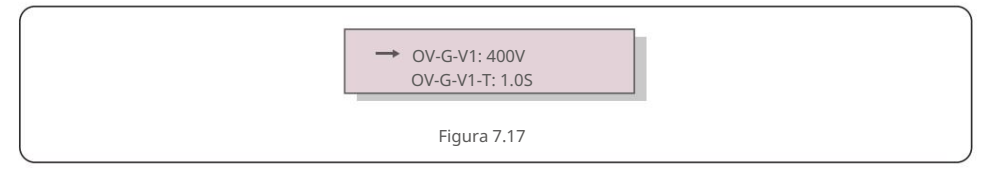

Abaixo está a faixa de configuração para "User-Def". Usando esta função, os limites podem ser alterados

manualmente. (Esses valores de tensão são a tensão de fase)

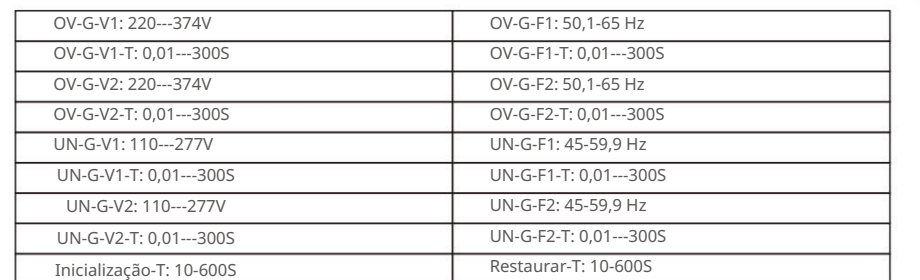

Tabela 7.2 Faixas de configuração para User-Def (LN)

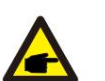

## **OBSERVAÇÃO**

O valor inicial do padrão User-Def é apenas para referência. Não representa um valor correto adequado para uso.

# **OBSERVAÇÃO**

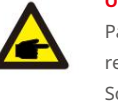

Para diferentes países, o padrão da rede precisa ser definido de acordo com os

requisitos locais. Em caso de dúvida, consulte os técnicos de serviço da Canadian Solar para obter detalhes.

# 7.5.2 Ligar/Desligar

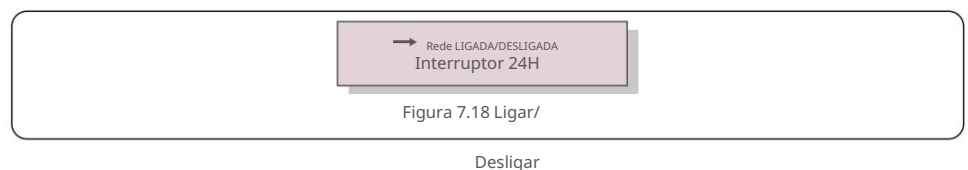

7.5.2.1 Rede LIGADA/DESLIGADA

Esta função é usada para iniciar ou parar a geração de energia do inversor solar trifásico

canadense.

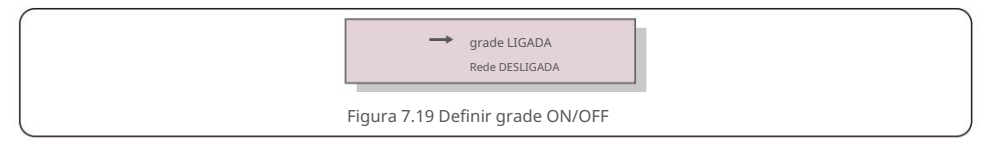

# 7.5.2.2 Interruptor 24H

## Esta função controla a ativação ou desativação da função de consumo de 24

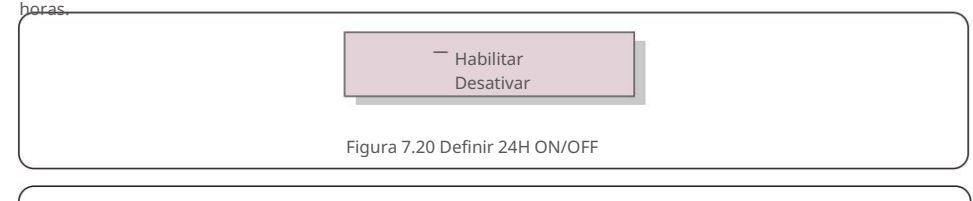

## **OBSERVAÇÃO:**

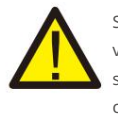

Quando ativado, o LCD do inversor ainda estará ativo à noite com o LED de energia aceso. Se a rede estiver com defeito à noite, o sistema não poderá se recuperar mesmo depois que a rede voltar ao normal, mas os dados de consumo ainda serão registrados no medidor. Até o nascer do sol, o sistema começará a funcionar novamente enquanto os dados do medidor podem ser carregados no sistema de monitoramento solar canadense para calibrar os dados de consumo de carga.

# 7.5.3 Energia Limpa

## Clear Energy pode redefinir o rendimento histórico do

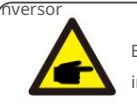

Estas duas funções são aplicáveis apenas pelo pessoal de manutenção, a operação incorreta impedirá que o inversor funcione corretamente.

# 7.5.4 Redefinir senha

Esta função é usada para definir a nova senha para o menu "Informações avançadas". e "Informações avançadas" .

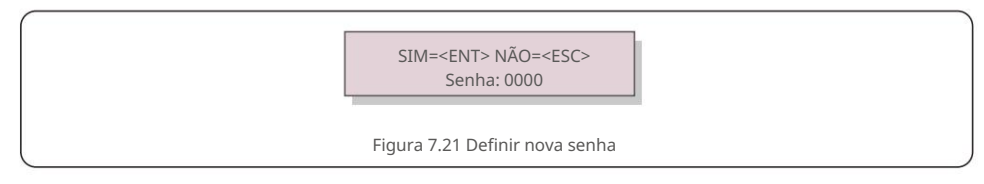

Digite a senha correta antes de definir a nova senha. Pressione a tecla PARA BAIXO para mover o cursor, pressione a tecla PARA CIMA para revisar o valor. Pressione a tecla ENTER para executar a configuração. Pressione a tecla ESC para retornar ao menu anterior.

# 7. Operação normal

# 7.5.5 Controle de Potência

A potência ativa e reativa pode ser definida através do botão de configuração de energia. Existem 4 itens para este submenu:

**1. Defina a potência de saída 2. Defina a potência reativa 3. Out\_P com restauração 4. Rea\_P com restauração**

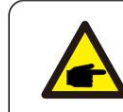

Esta função é aplicável apenas pelo pessoal de manutenção, a operação incorreta impedirá que o inversor atinja a potência máxima.

# 7.5.6 Calibrar Energia

A manutenção ou substituição pode eliminar ou causar um valor diferente da energia total. O uso desta função pode permitir que o usuário revise o valor da energia total para o mesmo valor anterior. Se o site de monitoramento for usado, os dados serão sincronizados com essa configuração automaticamente.

> SIM=<ENT> NÃO=<ESC> Energia: 0000000kWh

Figura 7.22 Calibrar energia

Pressione a tecla PARA BAIXO para mover o cursor. Pressione a tecla PARA CIMA para revisar o valor. Pressione a tecla ENTER para executar a configuração. Pressione a tecla ESC para retornar ao menu anterior.

# 7.5.7 Configurações especiais

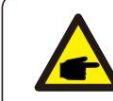

Esta função é aplicável apenas pelo pessoal de manutenção, a operação incorreta impedirá que o inversor atinja a potência máxima.

# 7.5.8 Configurações do Modo STD

**1. Conjunto do modo de trabalho** Selecionar "Modo STD. Configurações" exibe o submenu mostrado abaixo:

**2. Limite de taxa de energia**

**3. Freq Derate Set**

- **4. Conjunto de tensão de 10 minutos**
- **5. Prioridade de Energia**
- **6. Configurações iniciais**

**7. Conjunto de PCC de tensão**

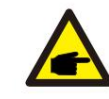

Esta função é aplicável apenas pelo pessoal de manutenção, a operação incorreta impedirá que o inversor atinja a potência máxima.

# 7.5.8.1 Habilitar DRM/Configurações de Interface Lógica

Siga as configurações abaixo para habilitar a função DRM/Interface Lógica.

A configuração é "OFF" por padrão. Se a configuração estiver definida como "ON", mas o dispositivo de controle DRM externo ou o relé de interface lógica não estiver conectado ou o relé de interface lógica estiver aberto, o inversor exibirá "LimbyDRM" e a potência de saída do inversor será limitada a zero.

1. Selecione **"Configurações iniciais"**

2. Selecione **"DRM" e defina-o como "ON"**

# 7.5.9 Restaurar Configurações

Existem 5 itens no submenu de configuração inicial. A configuração de restauração pode definir todos os itens na configuração especial 7.5.7 como padrão. A tela mostra como abaixo:

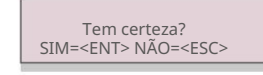

Figura 7.23 Restaurar configurações

Pressione a tecla Enter para salvar a configuração após desativar a

grade. Pressione a tecla ESC para retornar à média anterior.

# 7. Operação normal

7.5.10 Atualização da IHM

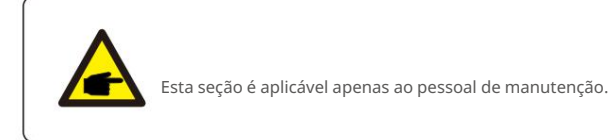

# Selecionar "Atualizador" exibe o submenu mostrado abaixo:

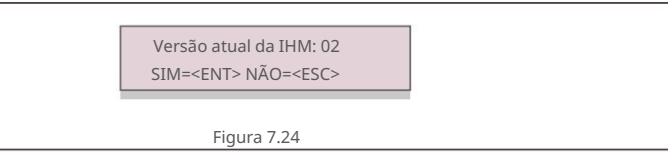

O atualizador serve para atualizar o firmware do LCD. Pressione a tecla ENTER para iniciar o

processo. Pressione a tecla ESC para retornar ao menu anterior.

7.5.11 Conjunto EPM Interno

**NOTE:** 

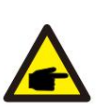

Esta seção inclui duas funções relacionadas ao medidor inteligente.

Consulte a seção 4.3 para obter diagramas de conexão detalhados.

## **Função 1: função de gerenciamento de energia de exportação interna**

Os inversores podem trabalhar com um medidor inteligente para limitar dinamicamente a potência de exportação de

o sistema. A injeção zero pode ser alcançada.

O medidor inteligente pode ser instalado no lado da rede OU no lado da carga.

## **Função 2: Função de Monitoramento de Consumo 24 Horas**

Aplicável apenas se o sistema de monitoramento solar canadense for usado.

Os inversores podem trabalhar com um medidor inteligente para monitorar os dados de consumo de

carga para o dia inteiro e os dados serão exibidos no sistema de monitoramento solar canadense.

O medidor inteligente só pode ser instalado no lado da rede.

# 7. Operação normal 7. Operação normal

# **NOTE:**

Consulte as instruções abaixo para diferentes cenários de usuário.

## **Cenário 1. Somente a Função 1 é necessária**

Etapa 1: Consulte a Seção 4.3 para conectar o medidor inteligente no lado da rede ou no lado da carga. Etapa 2: Selecione a Seção 7.5.11.1 Modo Selecione como Opção 2 (Medidor em Carga) ou

Opção 3 (Medidor na Rede) de acordo.

Etapa 3: Configure a Seção 7.5.11.2 para definir a potência de refluxo permitida. Etapa 4: Configure a Seção 7.5.11.3 para ativar a função à prova de falhas (se necessário).

Passo 5: Configure a Seção 7.5.11.4 para modificar o modo de trabalho (se necessário).

## **Cenário 2. As funções 1 e 2 são necessárias**

Usando um Medidor Inteligente:

Etapa 1: Consulte a Seção 4.3 para conectar o medidor inteligente no lado da rede.

Passo 2: Selecione a Seção 7.5.11.1 Modo Selecione como Opção 3 (Medidor na Rede).

Etapa 3: Selecione a Seção 7.5.2.2 Interruptor 24H como "Ativar".

Etapa 4: Configure a Seção 7.5.11.2 para definir a potência de refluxo permitida.

Etapa 5: Configure a Seção 7.5.11.3 para ativar a função à prova de falhas (se necessário).

Etapa 6: Configurar o sistema de monitoramento solar canadense

(Consulte o manual do dispositivo de monitoramento).

Se o cliente não quiser ativar a função de controle de energia de exportação, altere

a "potência de refluxo" para a potência de saída máxima do inversor na Etapa 4 OU simplesmente

selecione o modo como "monitor de consumo" na Etapa 2 e pule a Etapa 4-5.

Selecione Configurações de EPM no Menu Principal para acessar as seguintes opções:

**1. Seleção de modo 2. Potência de refluxo 3. LIGAR/DESLIGAR à prova de falhas 4. Modo de trabalho de refluxo**

## 7.5.11.1 Seleção de Modo

Existem 4 configurações neste menu, conforme abaixo:

**1. DESLIGADO 2. Medidor em Carga 3. Medidor em Rede 4. Monitor de Consumo OFF:** As funções estão desativadas

**Medidor em Carga:** O Medidor Solar Inteligente Canadense está conectado no circuito do ramal de carga.

**Medidor na rede:** o medidor inteligente solar canadense está conectado no ponto de conexão da rede (a potência

de refluxo é padrão como 0W).

**Monitor de Consumo:** O Canadian Solar Smart Meter está conectado no ponto de conexão da rede (a configuração de energia de refluxo não é aplicável).

# 7.5.11.2 Potência de refluxo

A configuração é usada para definir a potência de exportação permitida para a rede. A faixa de configuração está entre 00000W e 29900W.

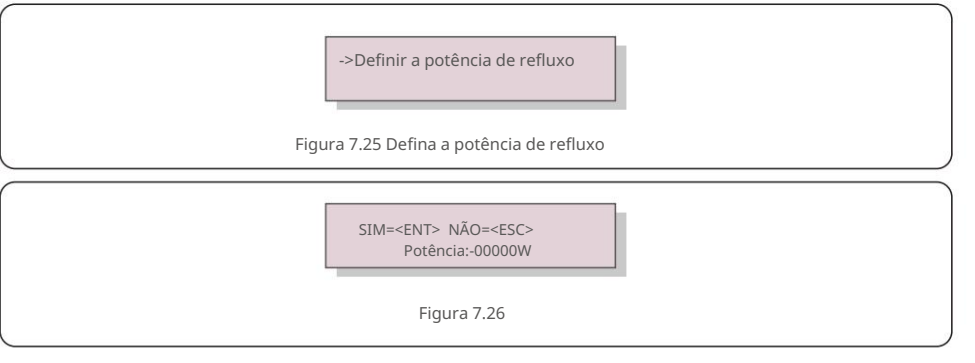

Pressione as teclas PARA CIMA/PARA BAIXO para definir os dados. Pressione a tecla ENTER para definir a potência de refluxo. Em seguida, pressione as teclas PARA BAIXO para mover o cursor, pressione PARA CIMA para alterar o número. Pressione a tecla ESC para salvar as configurações e retornar ao menu anterior.

7.5.11.3 LIGAR/DESLIGAR à prova de falhas

Esta configuração é usada para emitir um alarme (interromper também a geração do inversor) quando a

conexão do Medidor for perdida durante a operação.

Ele pode impedir o potencial de refluxo de energia para a rede quando o sistema perde o controle.

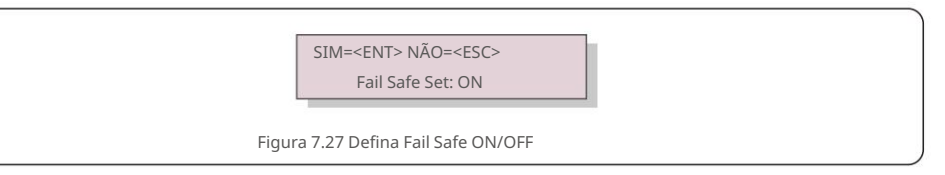

Só é obrigatório ativar esta função quando o inversor estiver instalado no Reino Unido devido ao regulamento G100. Para outras regiões, os clientes podem habilitar ou desabilitar a função conforme desejarem.

# **OBSERVAÇÃO:**

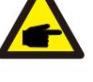

Quando a função à prova de falhas estiver LIGADA e o TC/Medidor for desconectado de alguma forma, o inversor interromperá a geração e emitirá o alarme "Failsafe" no LCD. Quando a função à prova de falhas estiver desligada e o TC/Medidor for desconectado de alguma forma, o inversor manterá a potência de saída no último momento em que o TC/Medidor ainda estiver conectado. Após uma reinicialização, o inversor produzirá em potência total sem limite.

# 7.5.11.4 Modo de trabalho de refluxo

Este submenu é usado para definir o modo de trabalho de refluxo: 01, 02. "01" é o modo padrão.

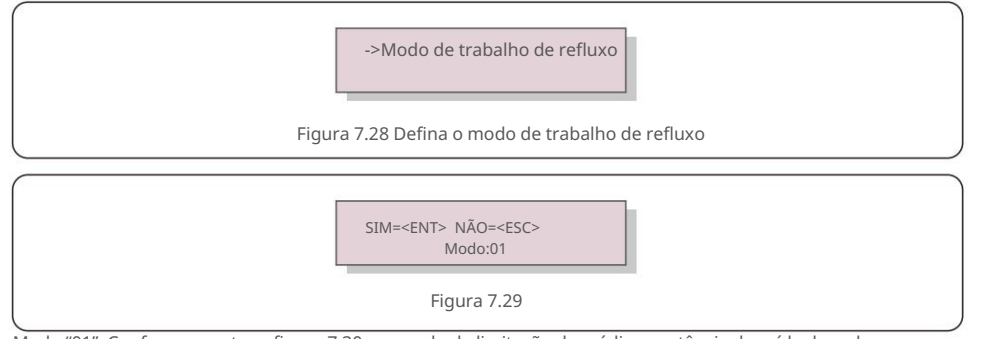

Modo "01", Conforme mostra a figura 7.30, no modo de limitação de média, a potência de saída de cada

fase é a média da potência da carga trifásica, e é maior que a fase de menor potência nas três fases.

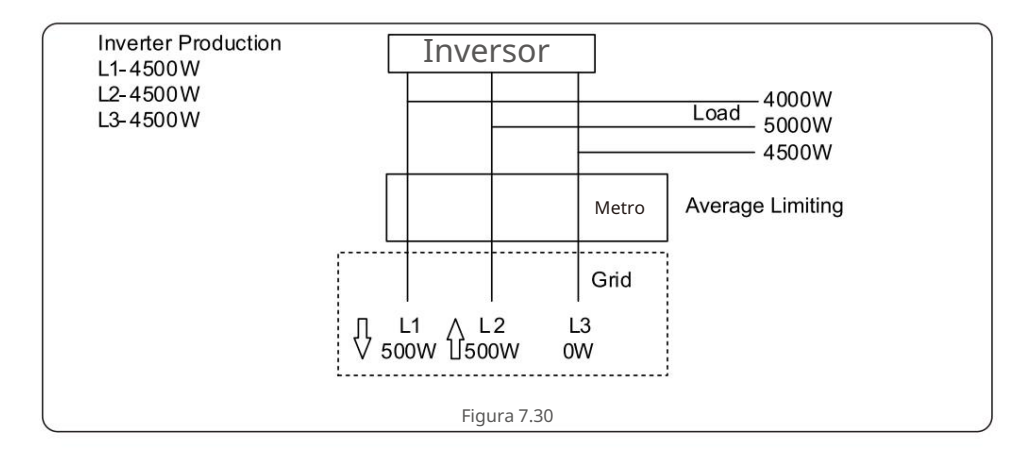

Modo "02", conforme figura 7.31 o modo de limitação por fase, o inversor só gera a potência igual a uma das potências de carga trifásica que é a menor potência de carga de uma determinada fase.

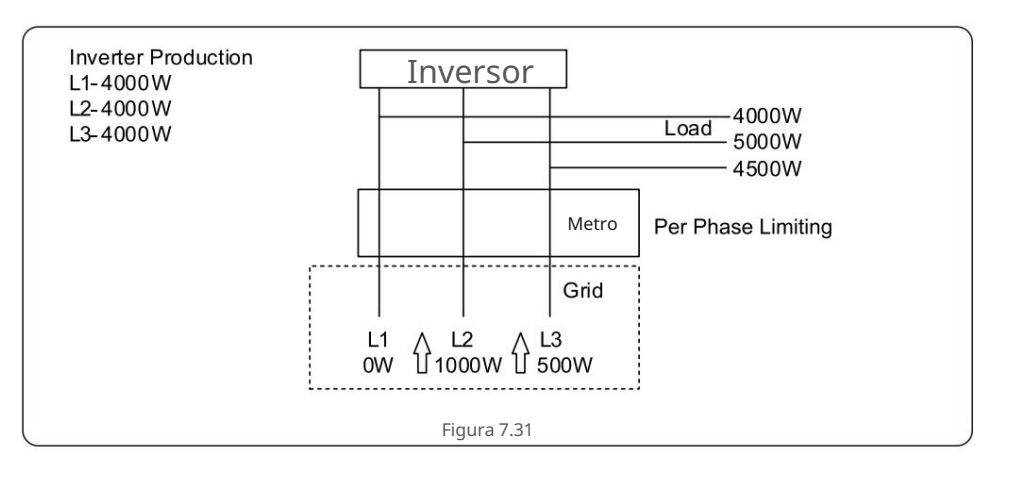

7. Operação normal

7.5.12 Conjunto EPM Externo

Essa configuração só deve ser ativada quando o dispositivo EPM externo da Canadian Solar for usado. Duas opções estão disponíveis: 5G-EPM e Outros-EPM.

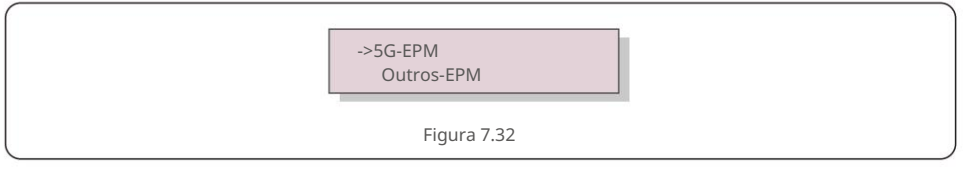

A opção 5G-EPM Failsafe deve ser ativada quando o dispositivo EPM da série 5G for usado A opção Other-EPM Failsafe deve ser ativada quando o dispositivo EPM da série 2G for usado Apenas uma opção pode ser ativada de cada vez.

7.5.13 Reiniciar IHM

A função é utilizada para reiniciar a HMI.

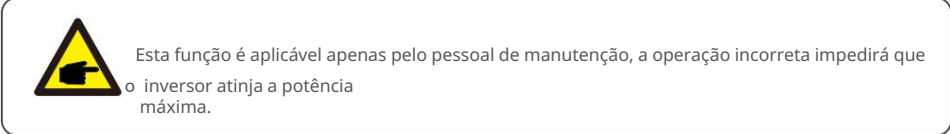

## 7.5.14 Teste do VENTILADOR

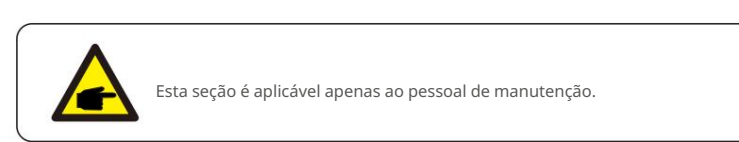

# Selecionar "Fan Test" exibe o submenu mostrado abaixo:

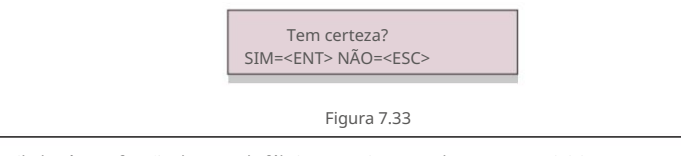

O teste do ventilador é uma função de teste de fábrica. Pressione a tecla ENTER para iniciar o

teste. Pressione a tecla ESC para retornar ao menu anterior.

# 7.5.15 Atualização DSP

A função é usada para atualizar o DSP.

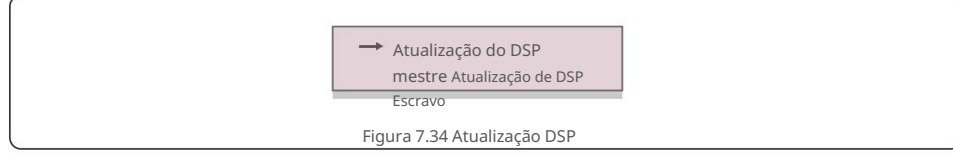

Esta função é utilizada para calibrar a energia e tensão de saída do inversor. Não

afetará a contagem de energia do inversor com RGM.

Duas seções estão incluídas: Parâmetro de potência e Parâmetro de tensão.

A tela mostra:

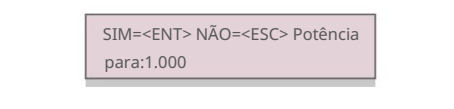

Figura 7.35 Parâmetro de tensão

Pressione a tecla para baixo para mover o cursor.

Pressione a tecla Para cima para alterar o dígito.

Pressione Enter para salvar a configuração e pressione a tecla ESC para voltar ao anterior cardápio.

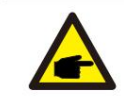

Esta configuração é usada para operadores de grade, não altere esta configuração a menos

que especificamente instruído a.

# 7.5.17 Curva I/V

Figura 7.36 Curva I/V Varredura de Curva I/V  $\rightarrow$  Definir curva I/V Esta função é usada para escanear as curvas características I/V de cada string PV.

7. Operação normal

# 7.5.17.1 Definir Curva I/V

Esta configuração pode definir o ponto de início da tensão de varredura e o intervalo de tensão.

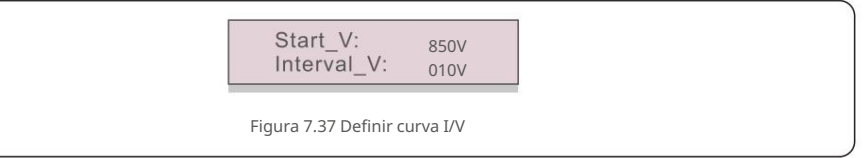

Start\_V: A tensão inicial da varredura I/V. (Ajustável de 100V-1100V) Interval\_V: O intervalo de tensão de varredura. (Ajustável de 001V-100V) No total, 60 pontos de dados podem ser digitalizados.

# 7.5.17.2 Varredura de Curva I/V

Pressione "ENT" para iniciar a varredura da curva I/V. 7.5.16 Conjunto de Compensação

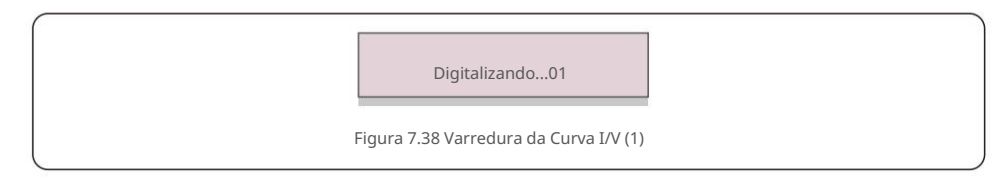

Após a conclusão, a tela exibirá "Scan OK" e, em seguida, entrará na seção seguinte.

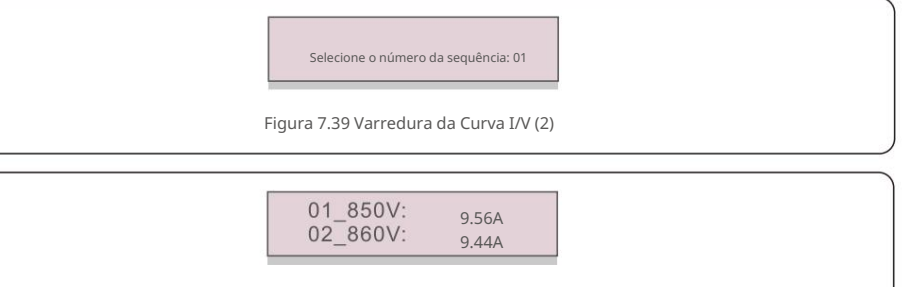

Figura 7.40 Varredura da Curva I/V (3)

# 7.6 Função AFCI

Os inversores solares canadenses têm a função AFCI integrada que pode detectar a falha do arco em circuito CC e desligue o inversor para evitar um desastre de incêndio.

# 7.6.1 Habilitar a função AFCI

## A função AFCI pode ser habilitada no seguinte.

Caminho: Configuração avançada -> Senha: 0010 -> Configurações especiais -> Conjunto AFCI

AFCI ON/OFF -> ON ->

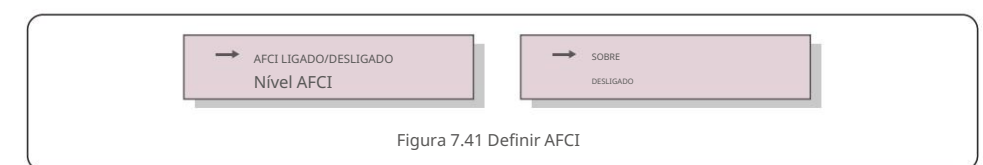

# **AVISO:**

O "Nível AFCI" é reservado APENAS para técnicos da Canadian Solar.

Não altere a sensibilidade, caso contrário, isso levará a alarmes falsos frequentes ou mau

funcionamento. A Canadian Solar não é responsável por quaisquer danos adicionais causados por modificações não autorizadas.

## **OBSERVAÇÃO:**

A configuração também corresponde ao status atual, que pode ser usado para inspecionar o estado ON/ OFF da função AFCI.

# 7.6.2 Falha de Arco

Durante a operação normal, se um arco CC for detectado, o inversor desligará e emitirá o seguinte alarme:

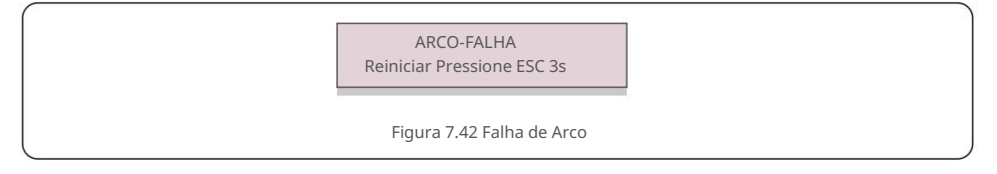

O instalador precisa inspecionar minuciosamente o circuito CC para garantir que todos os cabos

estejam fixado corretamente.

Assim que o problema do circuito DC for corrigido ou confirmado que está OK, pressione "ESC" para 3s e aguarde a reinicialização do inversor.

O inversor trifásico solar canadense não requer nenhuma manutenção regular. No entanto, limpar a poeira no dissipador de calor ajudará o inversor a dissipar o calor e aumentar sua vida útil. A poeira pode ser removida com uma escova macia.

## **CUIDADO:**

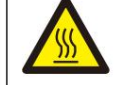

Não toque na superfície do inversor quando estiver operando. Algumas partes do inversor podem estar quentes e causar queimaduras. Desligue o inversor (consulte a Seção 6.2) e aguarde um período de resfriamento antes de qualquer operação de manutenção ou limpeza.

O LCD e as luzes indicadoras de status do LED podem ser limpos com um pano úmido se estiverem muito sujos para serem lidos.

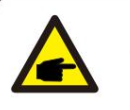

# **OBSERVAÇÃO:**

Nunca use solventes, abrasivos ou materiais corrosivos para limpar o inversor.

# 8.1 Função noturna de recuperação de PID

Os inversores trifásicos solares canadenses integram o módulo de recuperação PID noturno opcional e podem

recuperar o efeito PID durante a noite, protegendo assim o sistema fotovoltaico da degradação.

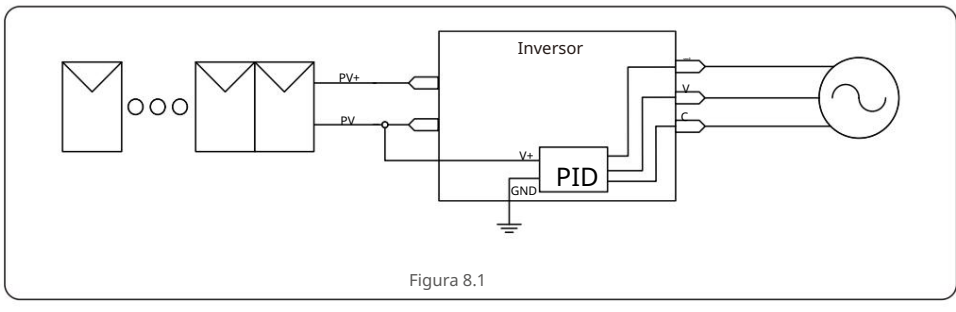

O módulo Night Time PID-Recovery repara o efeito PID do modelo fotovoltaico durante a noite.

Ao operar, a tela LCD do inversor exibe informações de "reparação de PID" e a luz vermelha está acesa. A função

Night Time PID-Recovery está sempre ON quando AC é aplicada.

Se a manutenção for necessária e desligar o interruptor CA, pode desativar a função de recuperação de PID noturna.

## **AVISO :**

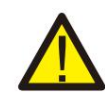

Devido à lógica funcional semelhante, quando a função noturna PID-Recovery está integrada, a função de compensação noturna var não pode ser usada.

Além disso, a opção de aterramento negativo não está disponível para inversores com função noturna de recuperação de PID.

# 8. Manutenção 9. Solução de problemas

# **ATENÇÃO:**

A função PID é automática. Quando a tensão do barramento CC for inferior a 50 Vcc, o módulo PID começará a criar 450 Vcc entre o PV e o terra. Não há necessidade de qualquer controle ou configurações

## **OBSERVAÇÃO:**

Se você precisar manter o inversor à noite, desligue primeiro o interruptor AC, depois desligue o interruptor DC e aguarde 5 minutos antes de fazer outras operações.

# 8.2 Manutenção do Ventilador

Se o ventilador não funcionar corretamente, o inversor não será resfriado de forma eficaz.

e pode afetar a operação efetiva do inversor.

Portanto, é necessário limpar ou substituir um ventilador quebrado da seguinte maneira:

- 1. Desligue o interruptor "Grid ON/OFF" no LCD do inversor.
- 2. Desconecte a alimentação CA.
- 3. Gire o interruptor DC para a posição "OFF".
- 4. Aguarde pelo menos 15 minutos.
- 5. Remova os 8 parafusos na placa do ventilador e puxe o conjunto do ventilador lentamente.

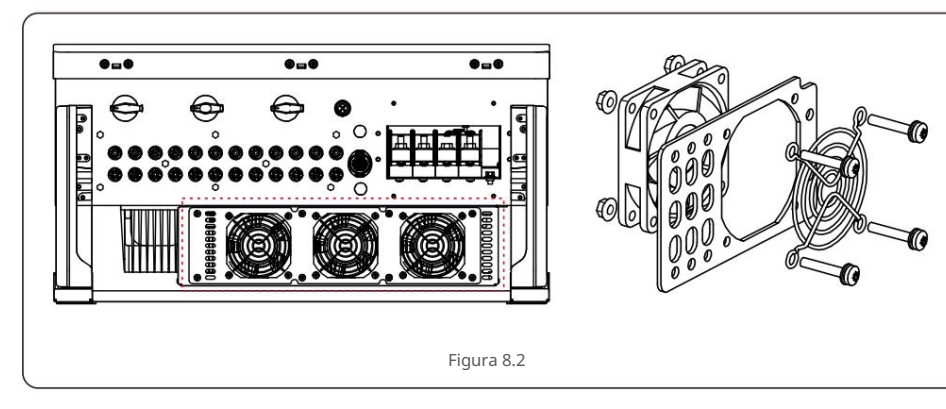

6. Desconecte o conector do ventilador com cuidado e retire o ventilador.

- 7. Limpe ou substitua o ventilador. Monte o ventilador no rack.
- 8. Conecte o fio elétrico e reinstale o conjunto do ventilador. Reinicie o inversor.

O inversor foi projetado de acordo com os mais importantes padrões internacionais ligados à rede e requisitos de segurança e compatibilidade eletromagnética. Antes de ser entregue ao cliente, o inversor foi submetido a vários testes para garantir seu ótimo funcionamento e confiabilidade.

Em caso de falha, a tela LCD exibirá uma mensagem de alarme. Neste caso, o inversor pode parar de alimentar a rede. As descrições de falha e suas mensagens de alarme correspondentes estão listadas na Tabela 9.1:

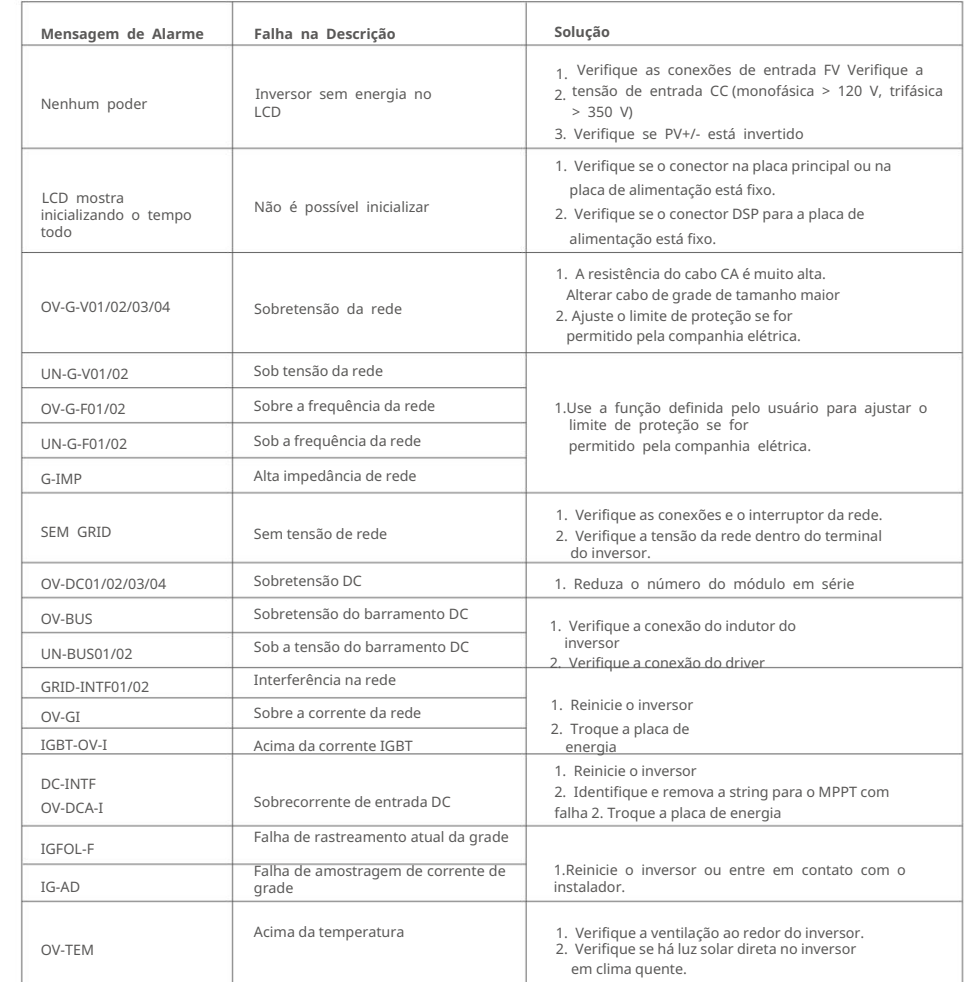

# 9. Solução de problemas 9. Solução de problemas

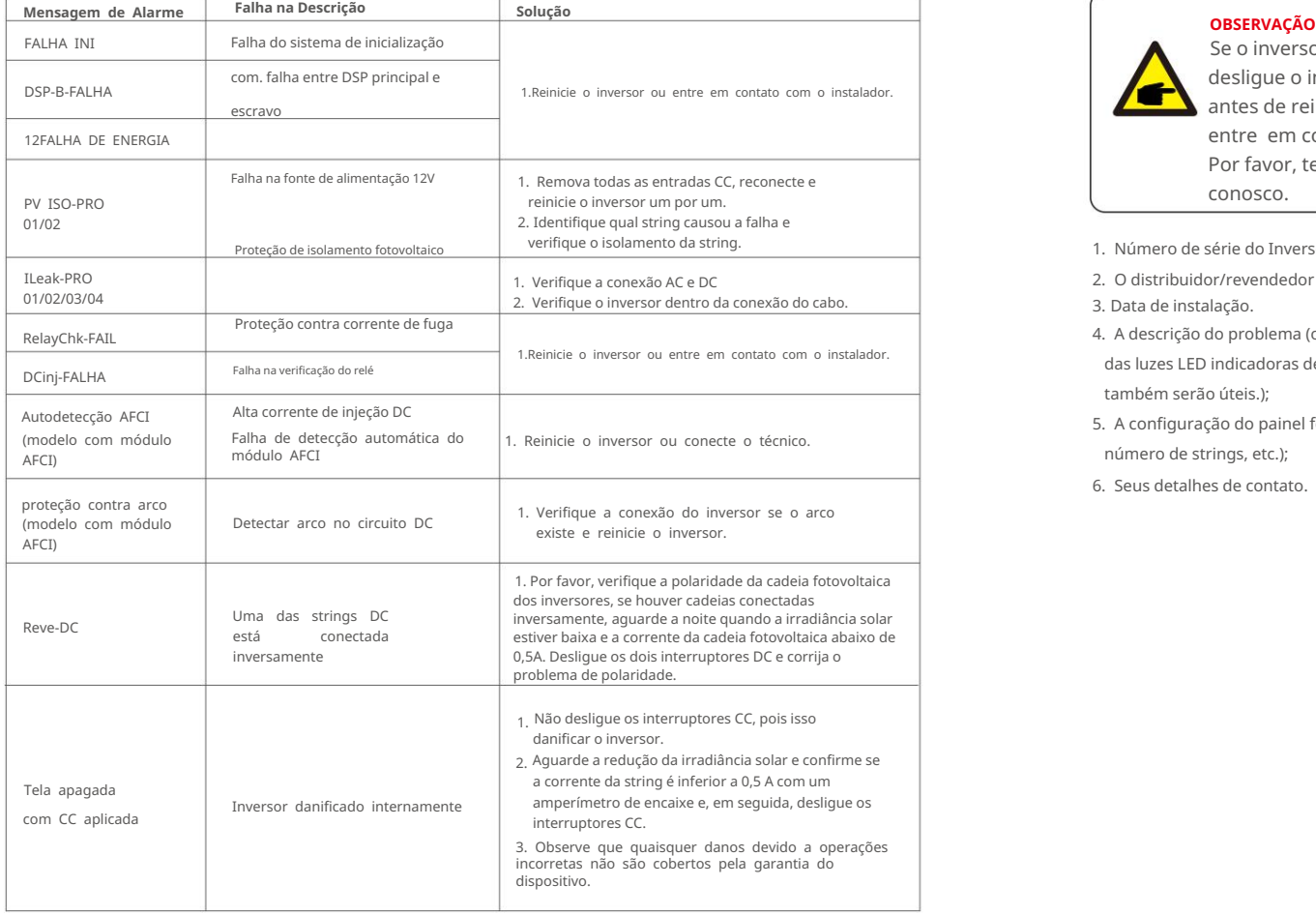

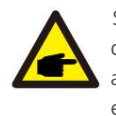

Se o inversor exibir qualquer mensagem de alarme conforme listado na Tabela 9.1, desligue o inversor (consulte a Seção 6.2 para parar o inversor) e aguarde 15 minutos antes de reiniciá-lo (consulte a Seção 6.1 para iniciar o inversor). Se a falha persistir, entre em contato com o distribuidor local ou o centro de serviço.

Por favor, tenha em mãos as seguintes informações antes de entrar em contato conosco.

- 1. Número de série do Inversor Trifásico Solar Canadense;
- 2. O distribuidor/revendedor da Canadian Solar Three Phase Inverter (se disponível);
- 3. Data de instalação.
- 4. A descrição do problema (ou seja, a mensagem de alarme exibida no LCD e o status

das luzes LED indicadoras de status. Outras leituras obtidas no submenu Informações (consulte a Seção 6.2) também serão úteis.);

5. A configuração do painel fotovoltaico (por exemplo, número de painéis, capacidade dos painéis, número de strings, etc.);

6. Seus detalhes de contato.

Tabela 9.1 Mensagem e descrição de falha

# 10. Especificações 10. Especificações

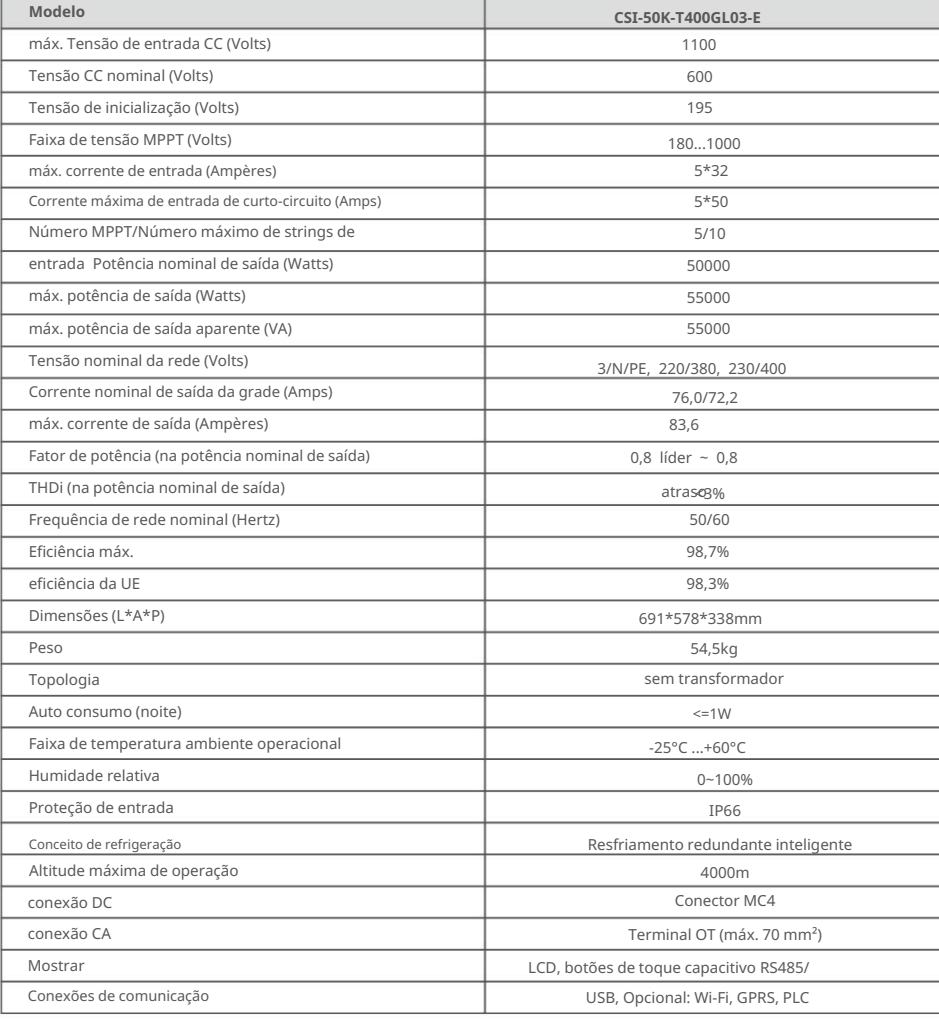

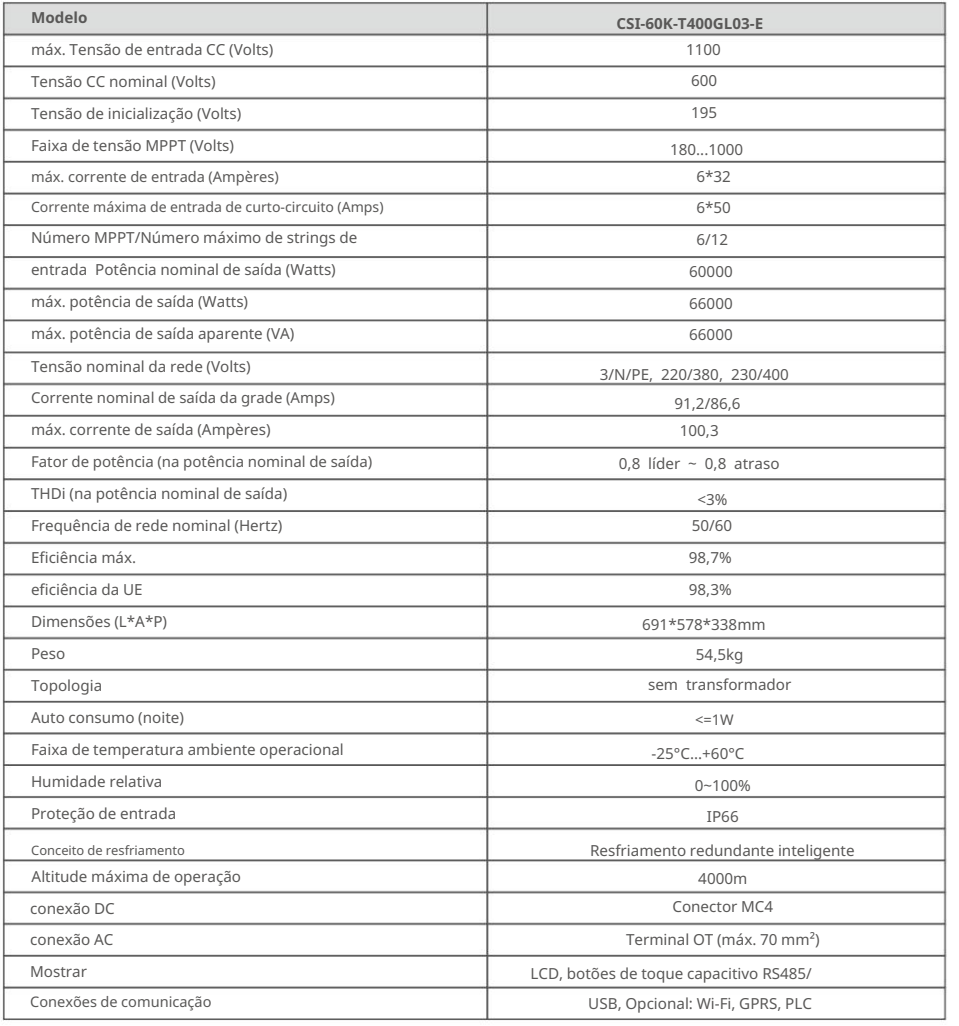

# 10. Especificações 10. Especificações

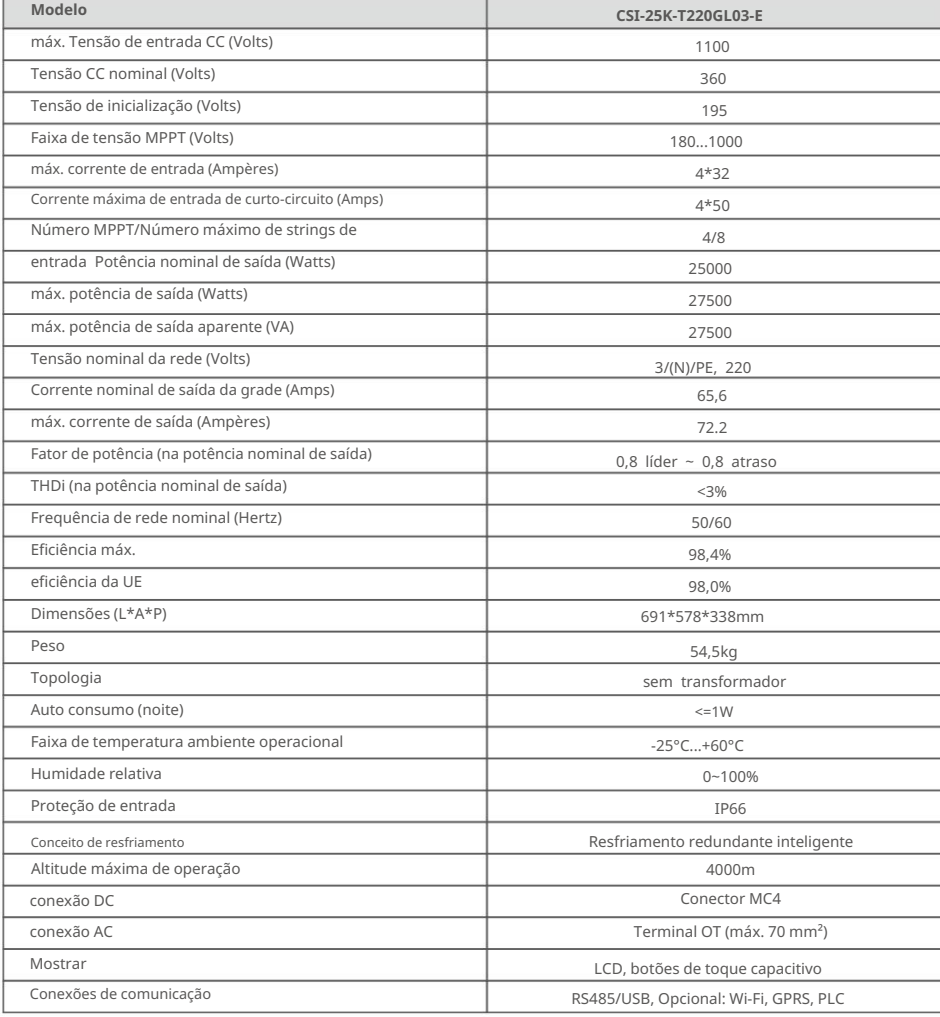

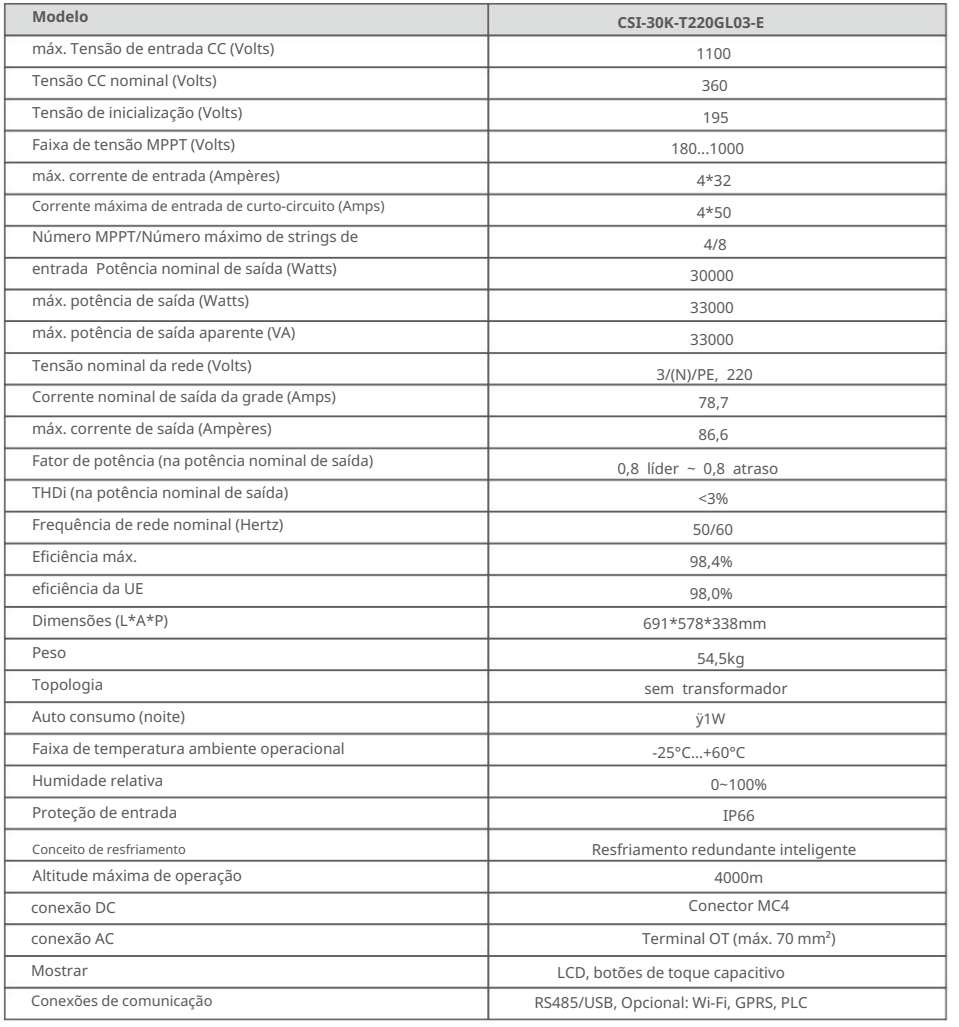

LOCALIZAÇÃO

NÚMERO

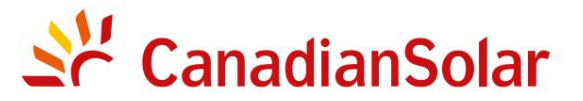

# INSTALAÇÃO E INVERSORES DE STRING TRIFÁSICOS (SÉRIE)

# LISTA DE VERIFICAÇÃO DE COMISSIONAMENTO Aviso: Esta lista de verificação não substitui o manual do usuário.

Leia o manual do usuário antes da seleção e instalação do local do inversor.

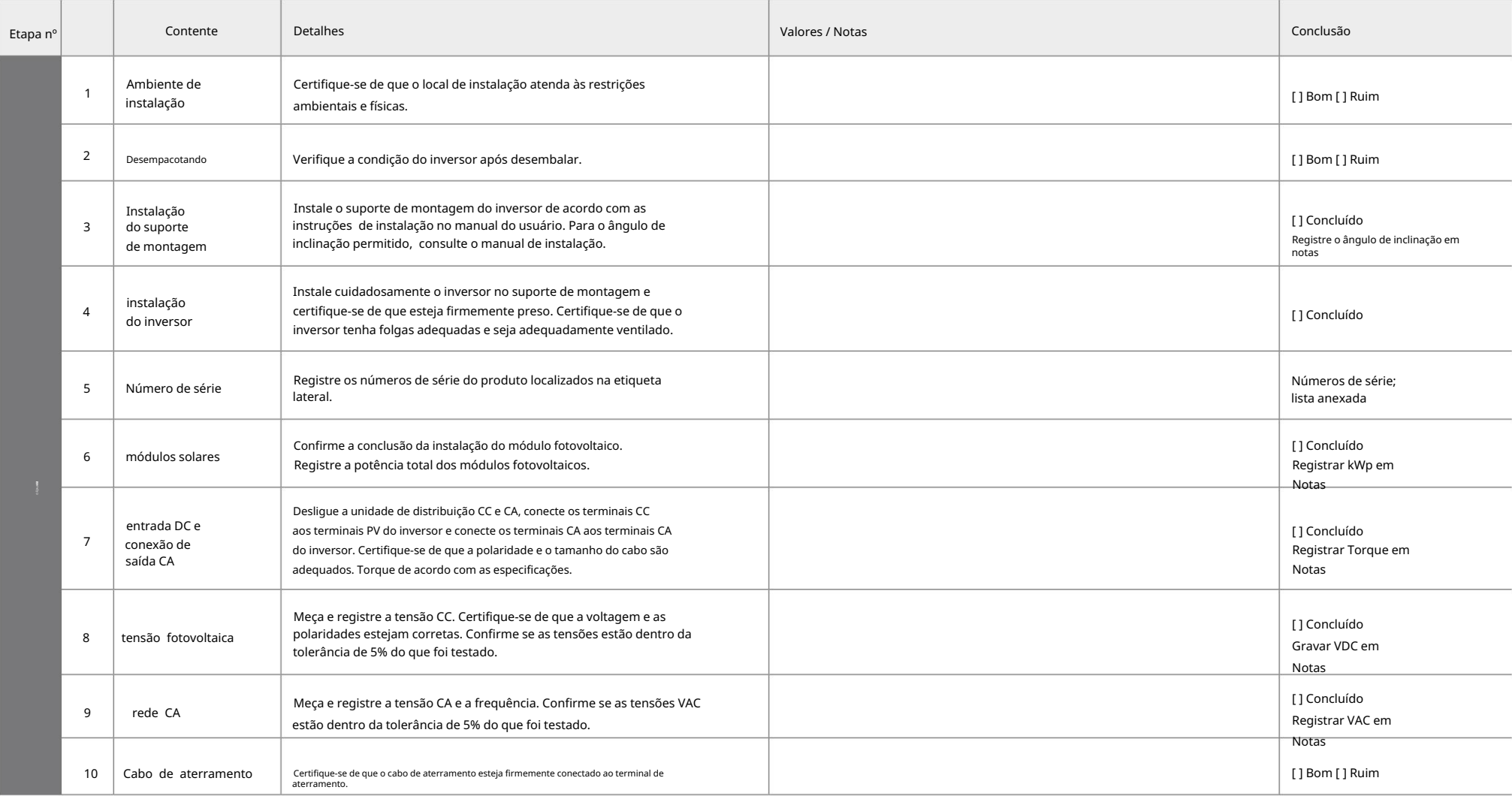

NÚMERO LOCALIZAÇÃO

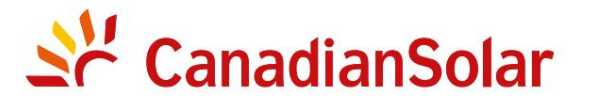

# INSTALAÇÃO E INVERSORES DE STRING TRIFÁSICOS (SÉRIE)

# LISTA DE VERIFICAÇÃO DE COMISSIONAMENTO Aviso: Esta lista de verificação não substitui o manual do usuário.

Leia o manual do usuário antes da seleção e instalação do local do inversor.

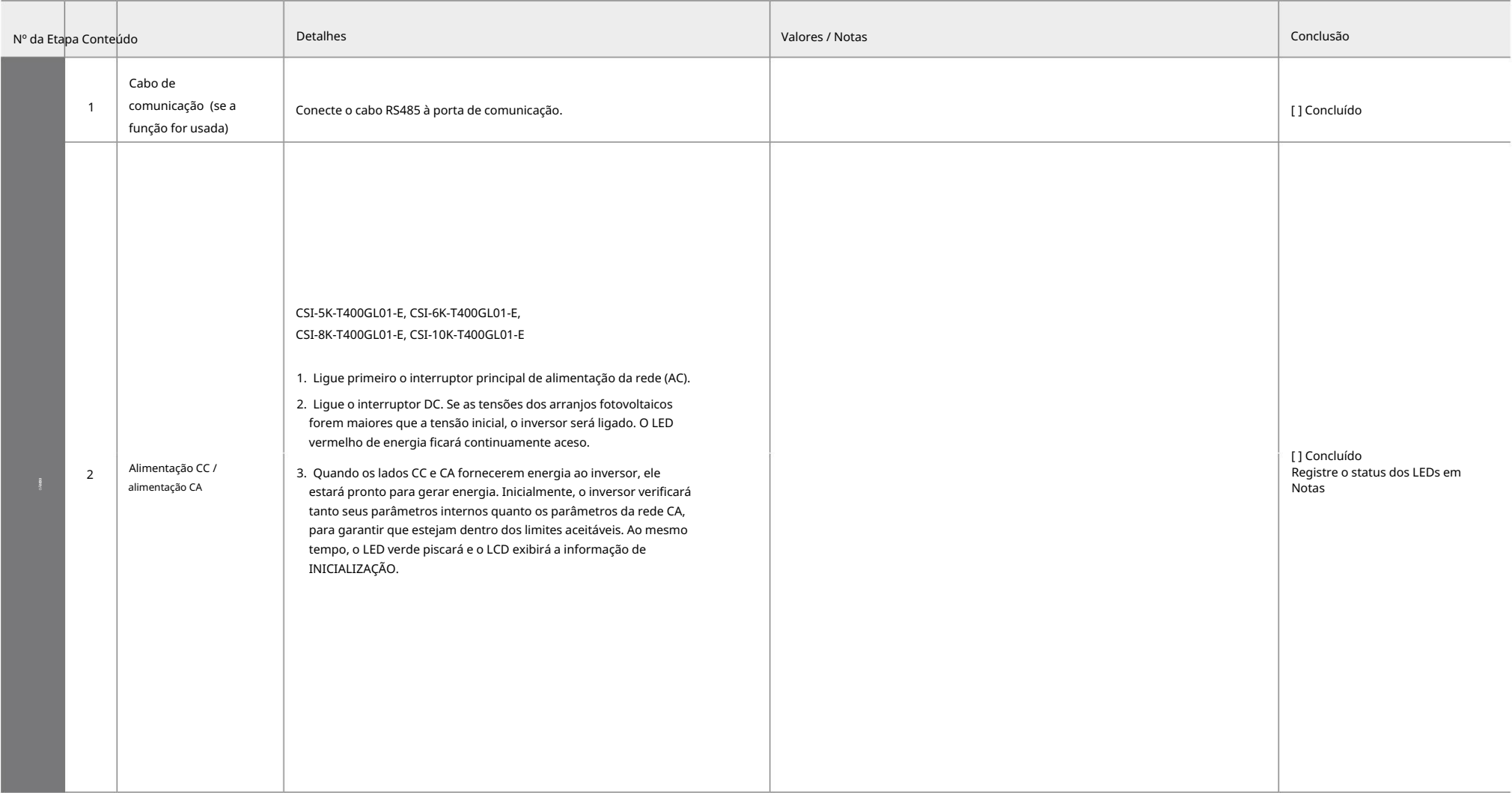

NÚMERO LOCALIZAÇÃO

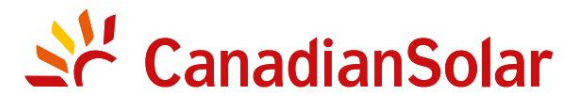

# INSTALAÇÃO E INVERSORES DE STRING TRIFÁSICOS (SÉRIE)

# LISTA DE VERIFICAÇÃO DE COMISSIONAMENTO **Aviso: Esta lista de verificação não substitui o manual do usuário antes de seleção e instalação do local do inversor.**

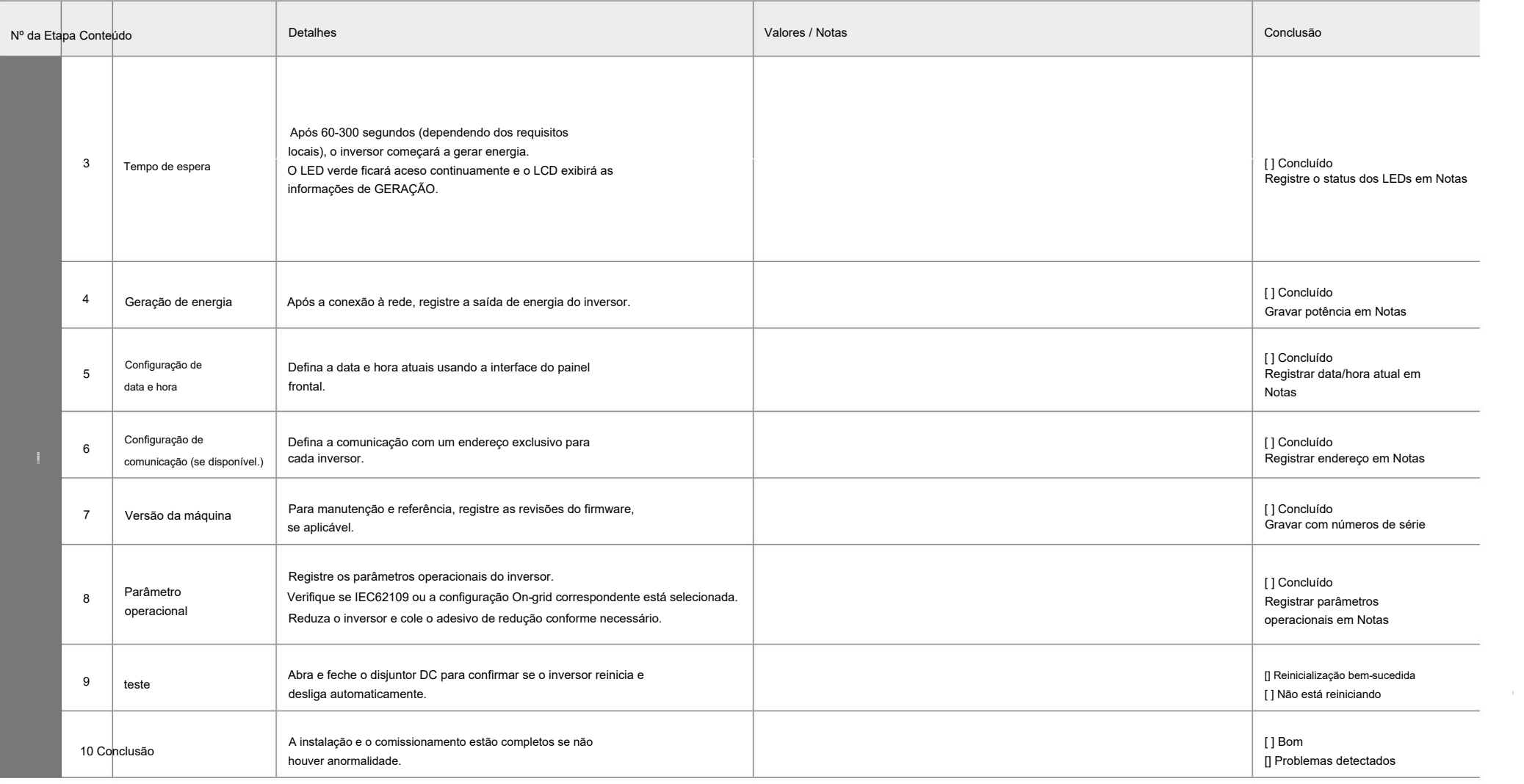

NÚMERO LOCALIZAÇÃO

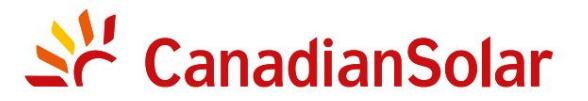

# INSTALAÇÃO E INVERSORES DE STRING TRIFÁSICOS (SÉRIE)

# LISTA DE VERIFICAÇÃO DE COMISSIONAMENTO Aviso: Esta lista de verificação não substitui o manual do usuário.

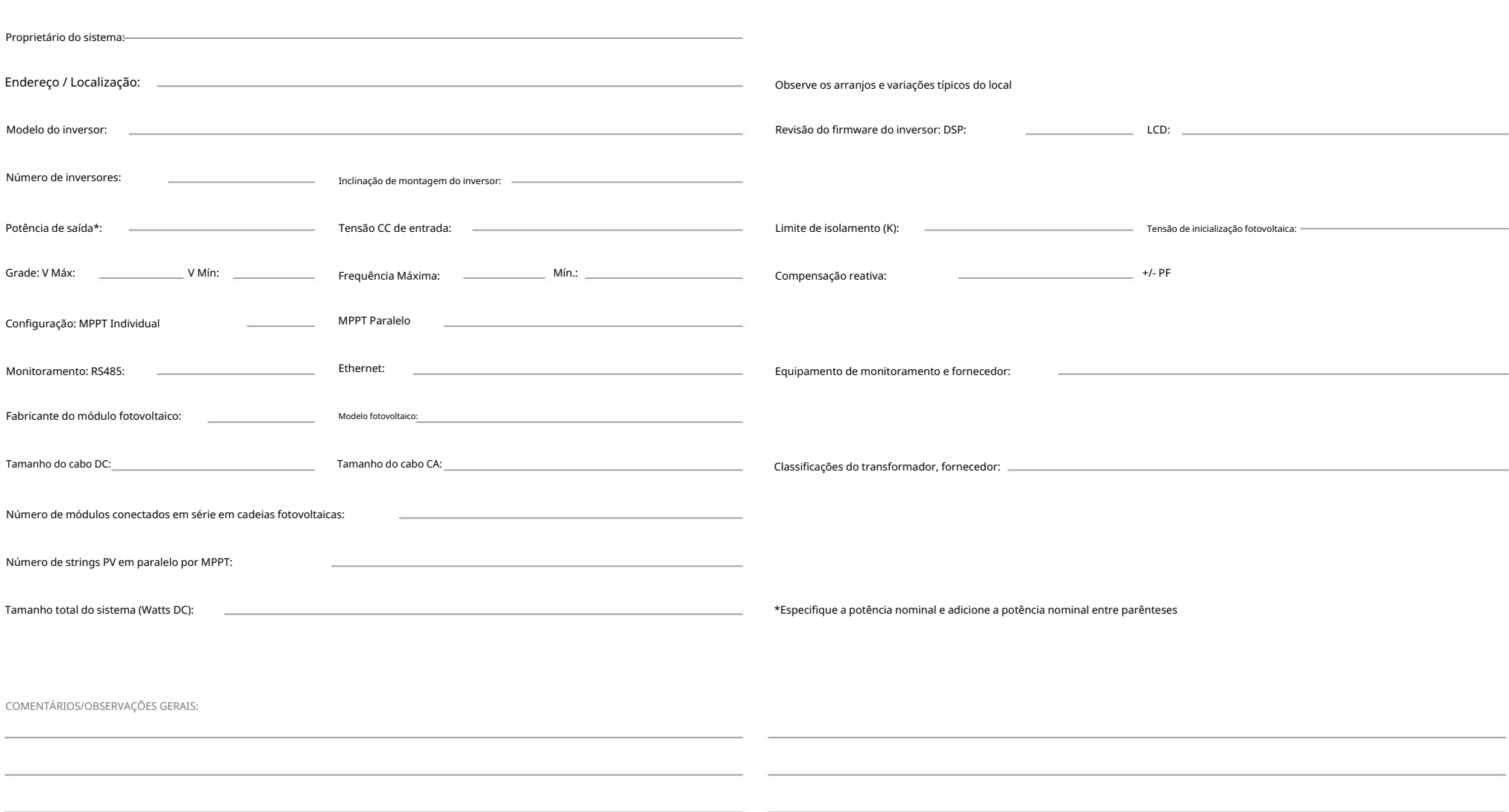

Leia o manual do usuário antes da seleção e instalação do local do inversor.

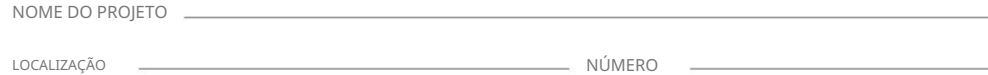

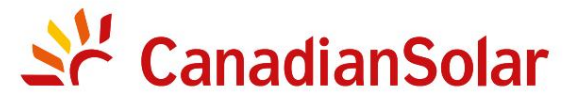

# INSTALAÇÃO E INVERSORES DE STRING TRIFÁSICOS (SÉRIE)

LISTA DE VERIFICAÇÃO DE COMISSIONAMENTO Aviso: Esta lista de verificação não substitui o manual do usuário.

Leia o manual do usuário antes da seleção e instalação do local do inversor.

## Números de série do inversor:

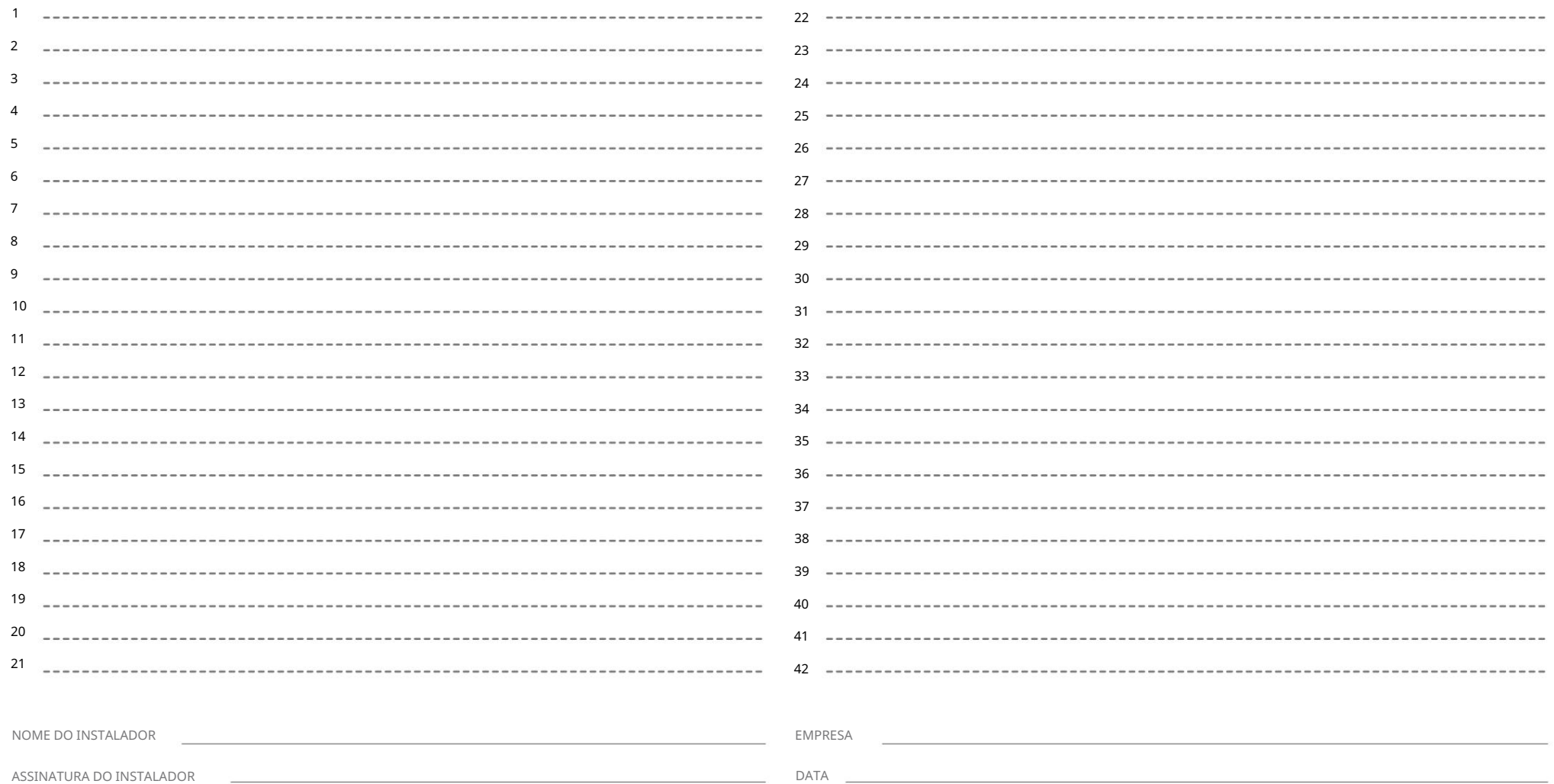